# **Eventide®**

# PITCHFACTOR

ユーザーガイド

©2015 LEP INTERNATIONAL 〒025-0079 岩手県花巻市末広町9-16

# ご注意

Eventide PitchFactorの駆動には、付属のパワーサプライをお使いください。 PitchFactorを水中に落としたり、水をかけたりしないでください。 高熱や高湿の環境下に放置したり、使用しないでください。 PitchFactorの内部にはユーザーにて設定する項目やスイッチ等はありません。分解したりしないでください。

This equipment has been tested and found to comply with the limits for a Class B digital device pursuant to Part 15 of FCC rules. Operation is subject to the following two conditions:(1) This device may not cause harmful interference, and (2) this device must accept any interference received, including interference that may cause undesired operation.

このマニュアルはソフトウェアバージョンV5.2以降に対応しています。 以前のソフトウェアバージョンの機器をお使いの場合、一部機能が変更、または実装されていない場合がございます。 ソフトウェアバージョンのアップデートについては、ユーザーガイドのソフトウェアアップデートの項目を参照してください。

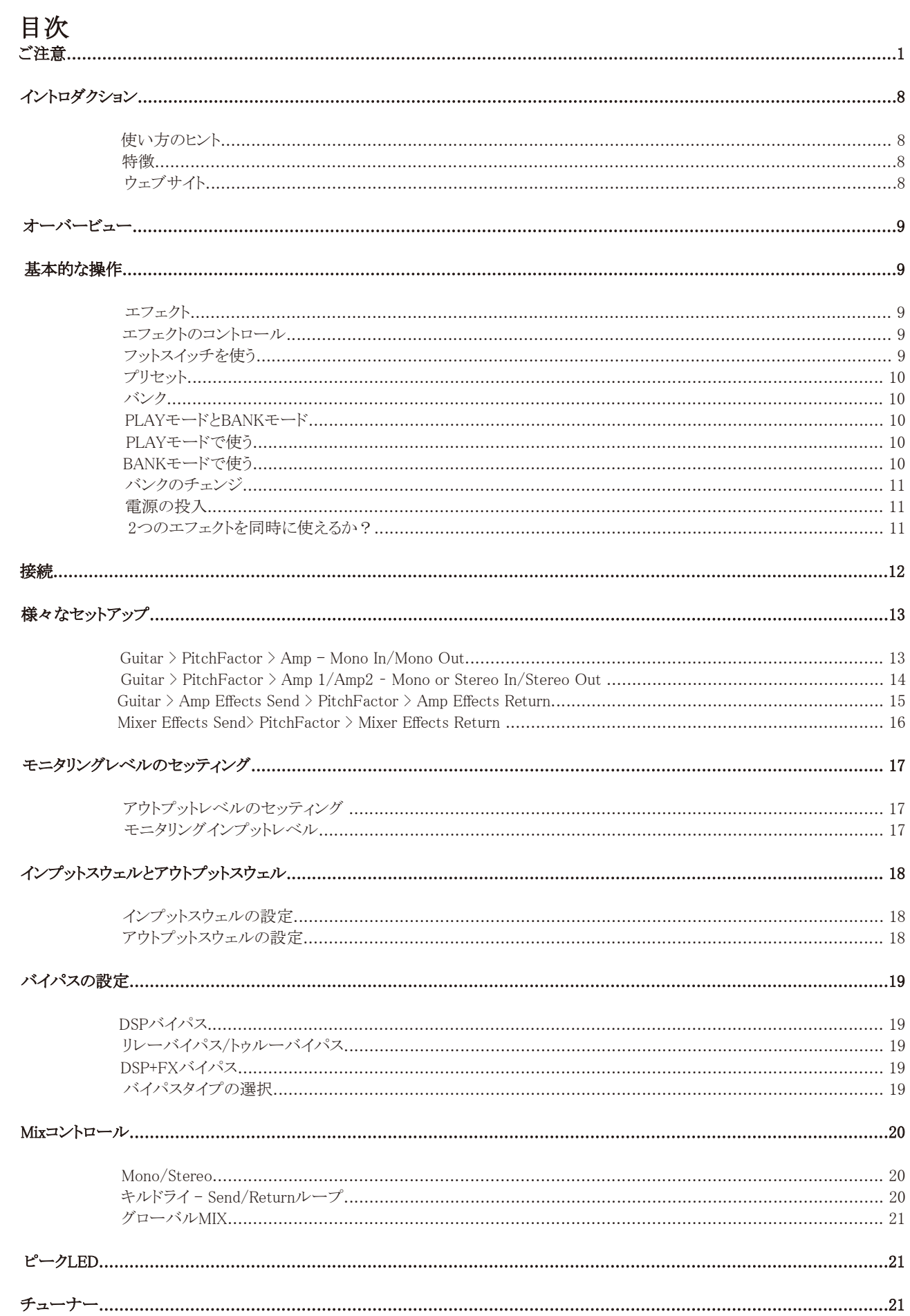

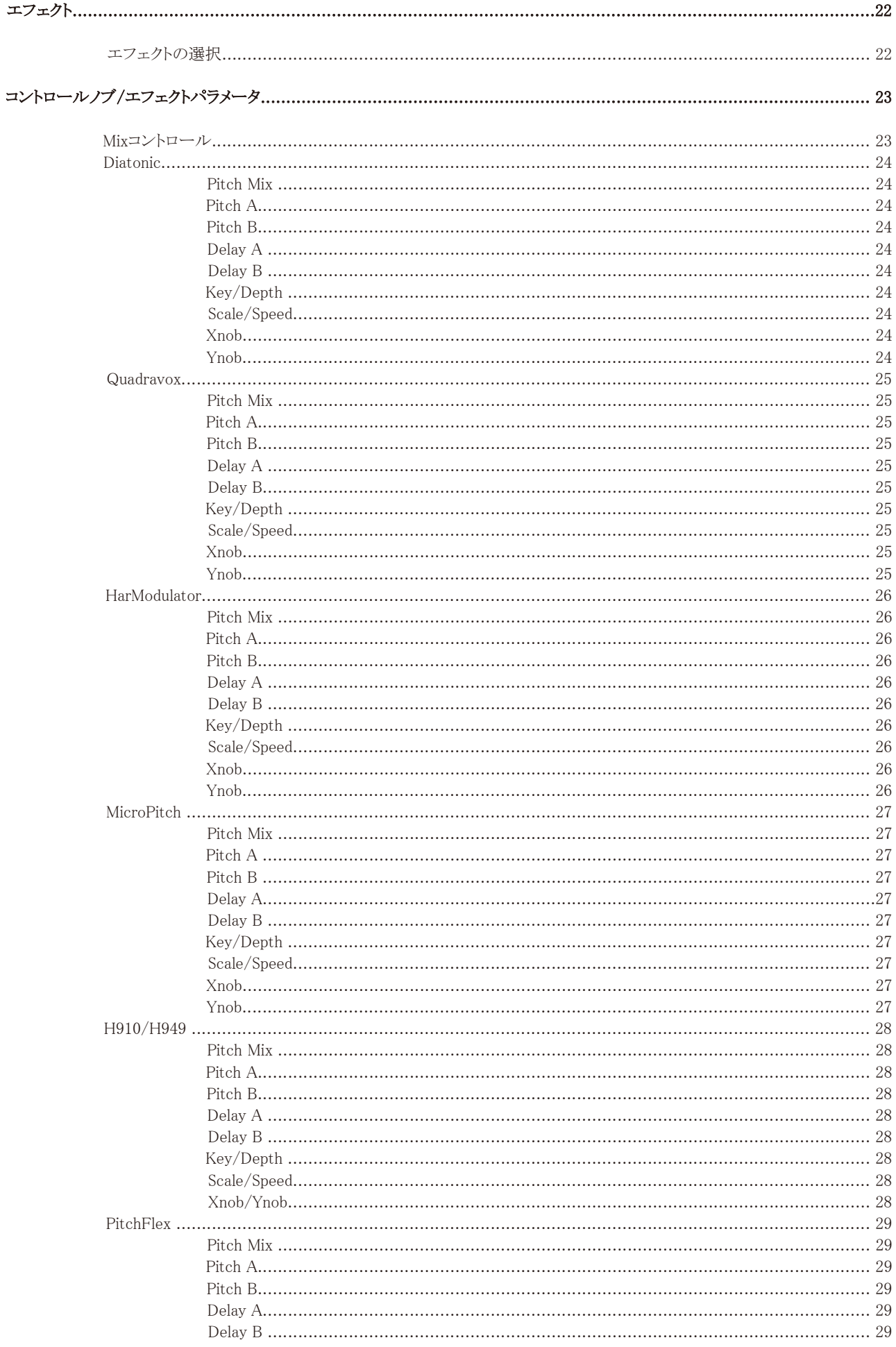

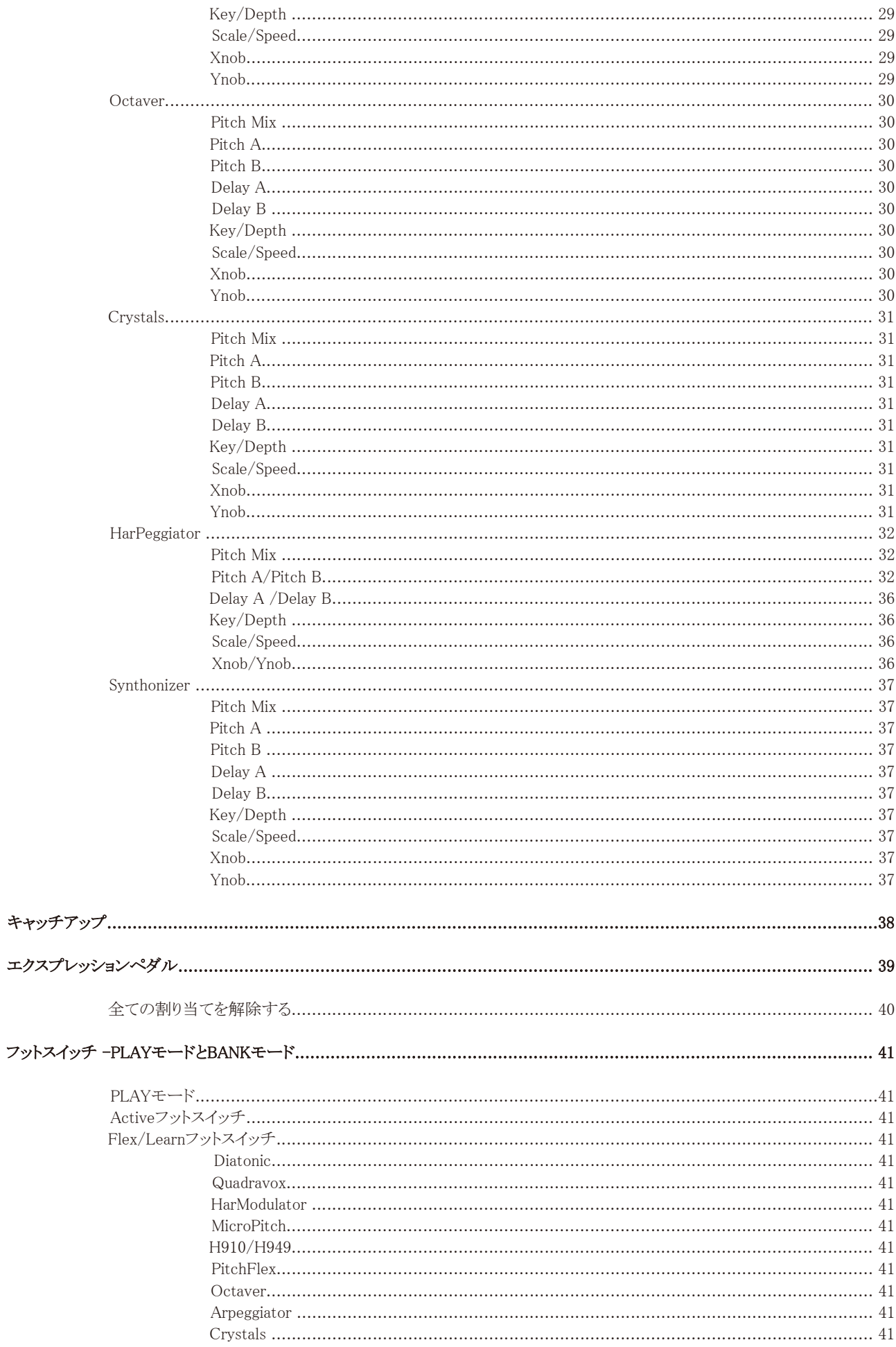

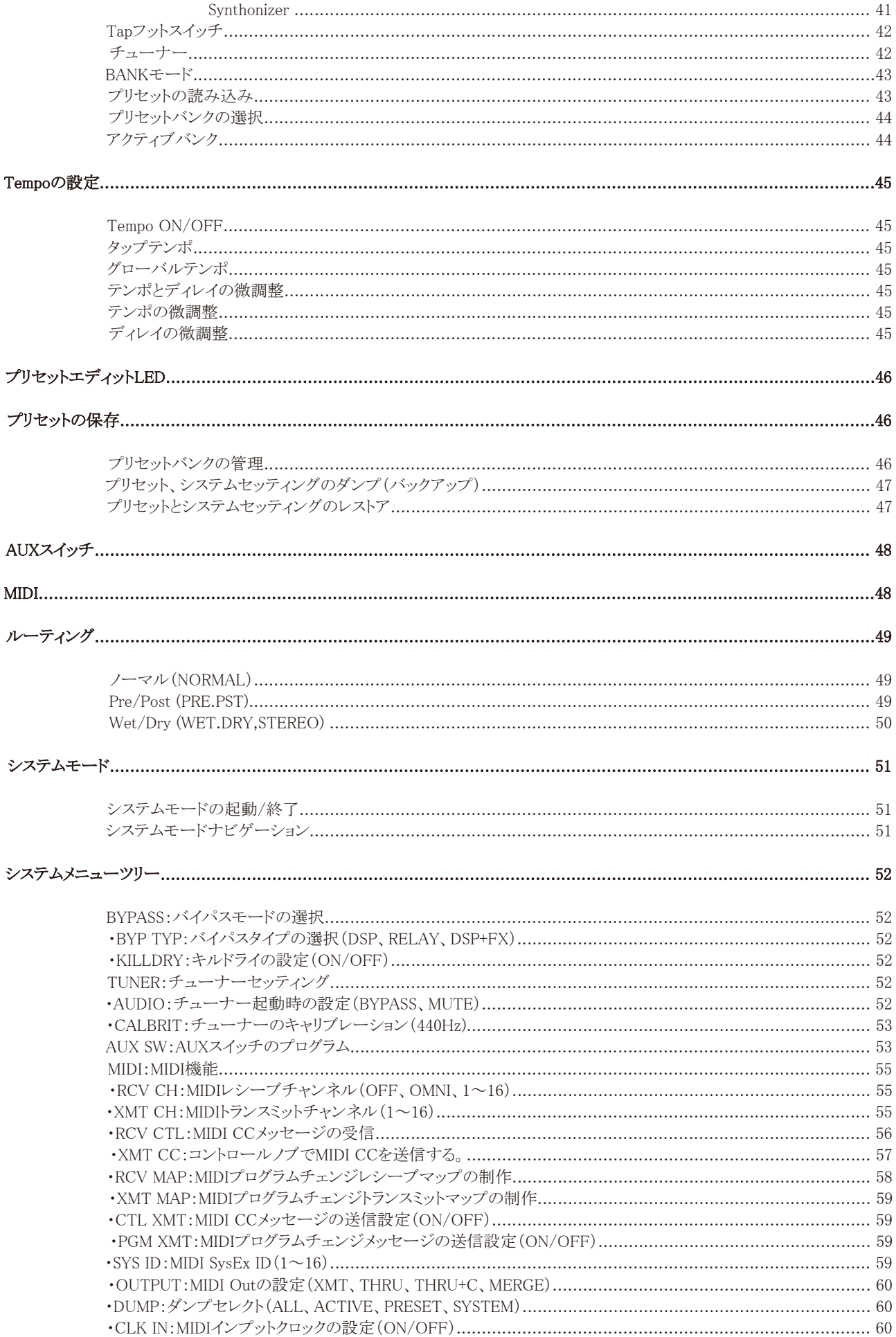

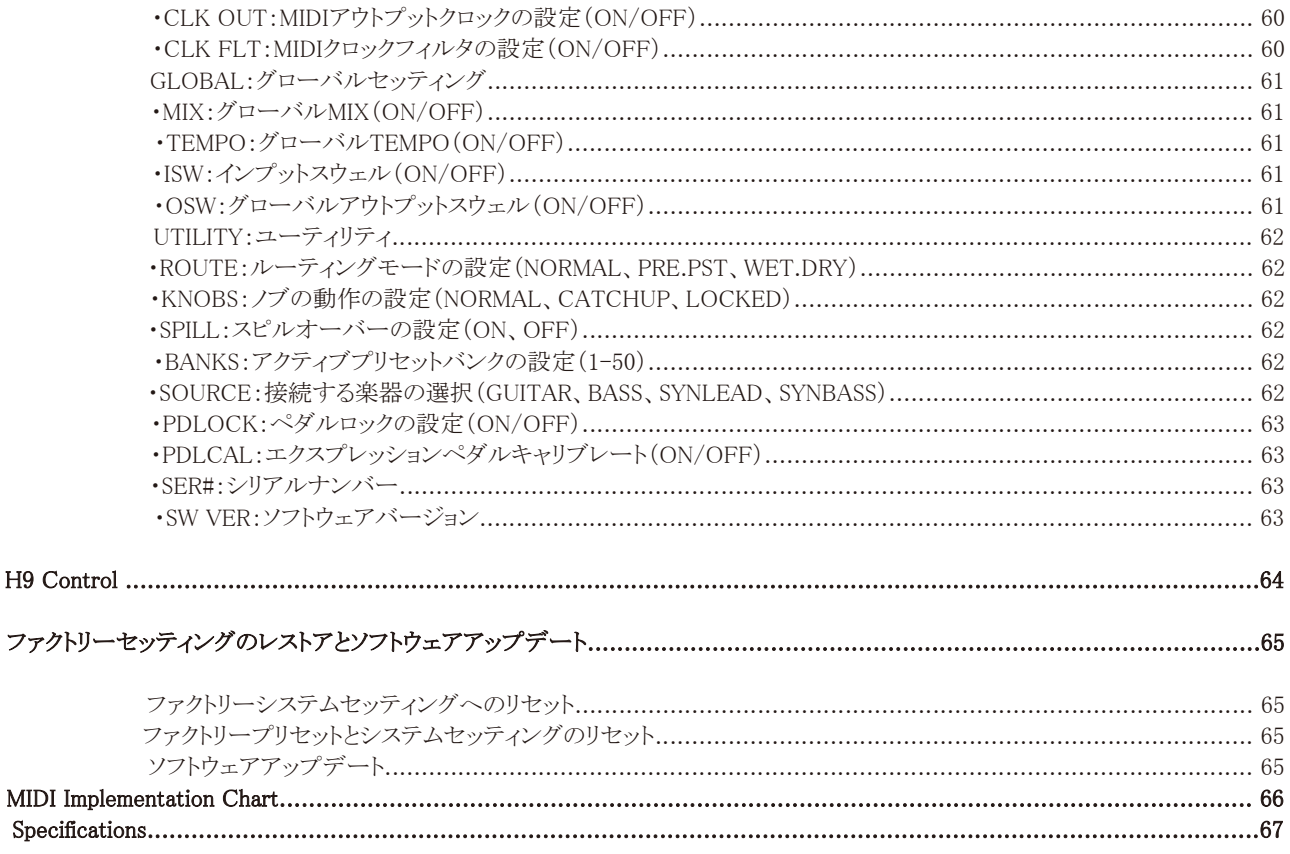

# イントロダクション

Eventideストンプボックスをお選びいただきありがとうございます。PitchFactorは、世界トップクラスのスタジオクオリティエフェクトを 多数収録したストンプボックスペダルです。

PitchFactorは、10種類のステレオ/モノラルピッチシフトエフェクトとディレイを融合させたEventideシグネチャーサウンドを収録して います。Eventideの"Harmonizer"を冠する初めてのコンパクトエフェクトであり、最新技術の詰まったハイクオリティデジタルプロセッ サなのです。伝説のEventide H910/H949のサウンドをはじめ、個別にピッチとディレタイム/フィードバックを設定するDiatonicや最 大4声のハーモニーを作るQuadravox、ごく微小なピッチシフトを加えるMicroPitch、ピッチアルペジエーターや伝統のクリスタル トーン、シンセトーンなど、幻想的で独創的な数々のハーモニーエフェクトを収録しています。また、クイックレスポンスで精度の高 いEventideオリジナルチューナーもビルトインしています。

#### 使い方のヒント

PitchFactorのストンプボックスパックはコンパクトパッケージの中に圧倒的な自由度のプロセッシングを詰め込みました。 このペダルの持つパワーをクリエイティビティにお役立て下さい。 PitchFactorは、操作性を高めるために試行錯誤を繰り返した結果です。エフェクトを簡単にコントロールできるよう、ベストなユー

ザーインターフェイスを完成させました。このマニュアルを読み、PitchFactorの全てをマスターしてください。

#### 特徴

- ・Eventideの10種類のトップクオリティピッチシフトエフェクトを1台に
- ・4ボイスまでのピッチシフト
- ・楽器だけでなくラインレベルの接続にも対応
- ・外部エクスプレッションペダル/AUXスイッチでさらなるコントロール性を拡張
- ・100ユーザープリセット
- ・明るく、見やすい大型ビルボードディスプレイ
- ・豊富なMIDI機能
- ・USB/MIDIからのソフトウェアアップデートに対応
- ・エフェクトのリモートコントロールやマネージメントを行えるH9 Controlアプリケーション
- ・タップテンポ
- ・トゥルーバイパス

#### ウェブサイト

www.eventide.comにアクセスすれば、様々なドキュメントやソフトウェアをダウンロードすることができます。

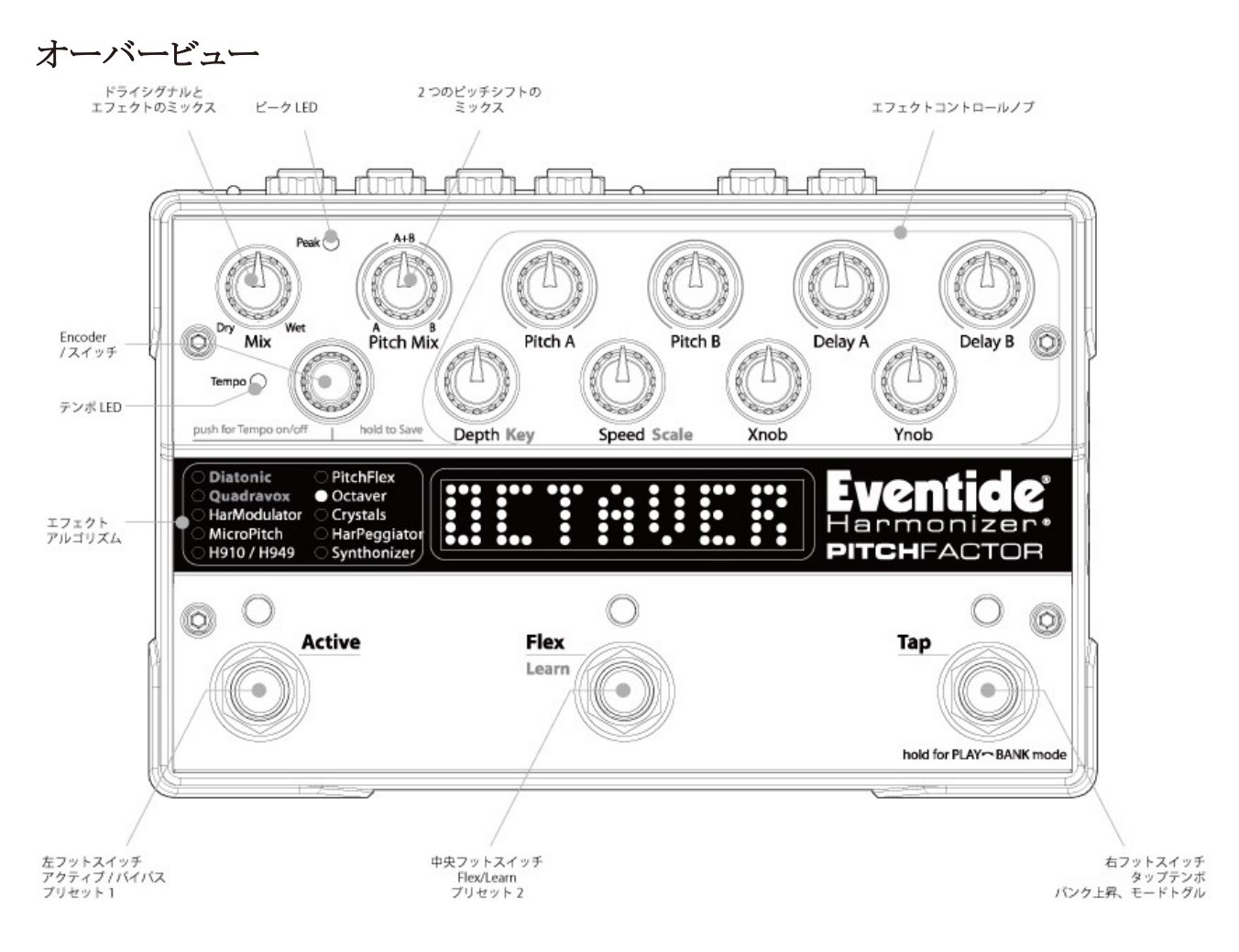

# 基本的な操作

ここではPitchFactorの基本的な操作について解説します。

#### エフェクト

PitchFactorには、10種類のピッチシフトを収録しています。これらを"エフェクト"と呼んでいます。エフェクトの選択にはEncoderノブ を回します。同時に複数のエフェクトを選択することはできません。

#### エフェクトのコントロール

各エフェクトには10のコントロールノブで操作することのできるパラメータがあります。コントロールノブはWet/Dryミックス、ピッチレシ オ、ディレイ、フィードバック、モジュレーションなど様々なパラメータがあり、エフェクトのサウンドを大きく変えることができます。また、 エフェクトはフットスイッチによってもコントロールできます。

#### フットスイッチを使う

フットスイッチは、PLAYモードとBANKモードの2つの操作法があります。 PLAYモードでは、フットスイッチはタップテンポやFlex/Learnなどの機能により、エフェクトそのものをコントロールします。 BANKモードでは、フットスイッチは保存されたプリセットを即座に呼び出すことができます。

フットスイッチのモードについて説明する前に、もう少しPitchFactorについての説明をします。

#### プリセット

PitchFactorでエフェクトを選んだら、コントロールノブを動かしてみましょう。気に入った音が出来たら、それを保存します。保存され たセッティングを"プリセット"と呼びます。PitchFactorには100種類のプリセットを保存することができます。プリセットの保存につい てはユーザーガイドの中で後述します。

#### バンク

PitchFactorのBANKモードでは、フットスイッチを使って即座に2つのプリセットを選択することができます。左と中央のフットスイッチ を踏めば、プリセットを即座に呼び出すことができます。

このプリセットのペアをまとめて、バンクと呼びます。PitchFactorには50のバンクがあり、100のプリセットが保存できます。プリセット バンクはBANKモードで右のフットスイッチをタップすることで変更することができます。

※PitchFactorのファームウェアをアップデートした時や初期設定では全てのバンクにアクセスできない設定になっている場合があ ります。システムモードのUTILITYでバンクアクセスの設定が出来ます。詳細は後述します。

#### PLAYモードとBANKモード

PLAYモードとBANKモードを切替えるには、右のフットスイッチを2秒間ホールド(長押し)します。モードが切り替わると、中央のビ ルボードディスプレイが切り替わります。

PLAYモードでは、ディスプレイに現在のエフェクトの名前が表示されます。例えばDiatonicやQuadravoxというような表示です。 左のフットスイッチの上にあるオレンジLEDが点灯していれば、エフェクトがアクティブ(ON)になっています。

BANKモードでは、ディスプレイにバンクナンバーとプリセットナンバーがコロンで区切られて表示され、その後にプリセットネームが 表示されています。例えば1:1Storyという表示なら、バンク1のプリセット1を選択していて、そのプリセットに"Storyteller"というプリ セットネームがついています。左、または中央のフットスイッチの上にある赤いLEDが点灯していれば、エフェクト/プリセットがアク ティブになっています。

どちらのモードでも、右のフットスイッチをホールドすることでもう1つのモードに切り替わります。

#### PLAYモードで使う

PLAYモードでは、フットスイッチは現在選択されているエフェクトのコントロールに使用します。収録されているエフェクトは全て、 左のフットスイッチでバイパスとアクティブ(エフェクトOFF/ON)を切り替え、中央のフットスイッチでFlexスイッチ、右のフットスイッチ でタップテンポが行えます。

#### BANKモードで使う

BANKモードでは、ビルボードディスプレイに現在のバンクナンバー、プリセットナンバー、プリセットネームが表示されます。 例えば1:1Storyという表示なら、バンク1のプリセット1を選択していて、そのプリセットに"Storyteller"というプリセットネームがついて いて、そのプリセットを選択しています。この時、プリセットがアクティブ(バイパスでない)なら、左のフットスイッチのLEDが点灯して います。中央のフットスイッチでプリセット2を呼び出せば、中央のフットスイッチのLEDが点灯します。

左と中央のフットスイッチをそれぞれ押すと、現在のバンクの中でプリセット1と2がそれぞれ呼び出されます。ディスプレイにも同様 の表示がなされ、それぞれのフットスイッチのLEDも同様に点灯します。

エフェクトをバイパス(エフェクトOFF)にするには、現在読み込んでいるプリセットのフットスイッチを押します。するとLEDが消灯し、 エフェクトがバイパスになります。この時ディスプレイにはBYPASSと表示され、その後プリセットナンバーの表示に戻ります。 同じフットスイッチを押せばディスプレイにACTIVEと表示され、エフェクトがアクティブになります。

#### バンクのチェンジ

BANKモードでは、100プリセットのうち2つをフットスイッチで即座に選択することができます。他の98のプリセットにアクセスするには、 バンクナンバーを変更します。PitchFactorには選択できるバンクを制限する機能があります。これはステージなどのパフォーマンス では重要です。1~50のバンクの中から選択したい範囲を設定することができます。初期設定では1-50の全てのバンクがアクティブ になっています。

では、バンクを切替えてみましょう。まず、今がBANKモードであることを確認してください。そして右のフットスイッチを押します。 フットスイッチを押すと、ディスプレイのバンクナンバーが1つ上がります。(最大のバンクが選択されていれば、最小のバンクに戻り ます。)そして、左と中央のフットスイッチが待機状態になります。新しいバンクのプリセットを呼び出すには、左、または中央のフット スイッチを押します。これで新しいバンクのプリセットが呼び出されます。

BANKモードでは、Encoderノブを使ってバンクを選択することもできます。右のバンクチェンジフットスイッチを押してから2秒以内に Encoderノブを回せば、ノブでバンクが切り替わります。

#### 電源の投入

PitchFactorにアダプターを接続し、電源をONにすると、電源が切られた時のモード、プリセット、パラメータ、テンポ、システムセッ ティング等のセッティングを記憶したまま電源が入ります。電源が切られるとインプットとアウトプットが直結され、バイパスとなります。

#### 2つのエフェクトを同時に使えるか?

PitchFactorには2系統のインプット/アウトプットを搭載していますが、同時に2つのエフェクトを使うことはできません。各エフェクトは ステレオイン/ステレオアウト、モノラルイン/ステレオアウト、モノラルイン/モノラルアウト、ステレオイン/モノラルアウトなど、様々な接 続を自動的に判別してエフェクトを出力できます。

ルーティングオプションについてはこのユーザーガイドで後述します。

# 接続

ここではPitchFactorの接続について説明します。PitchFactorのオーディオインプット/アウトプットはスタンダードなモノラル(アンバ ランスド)1/4"フォンプラグを接続します。

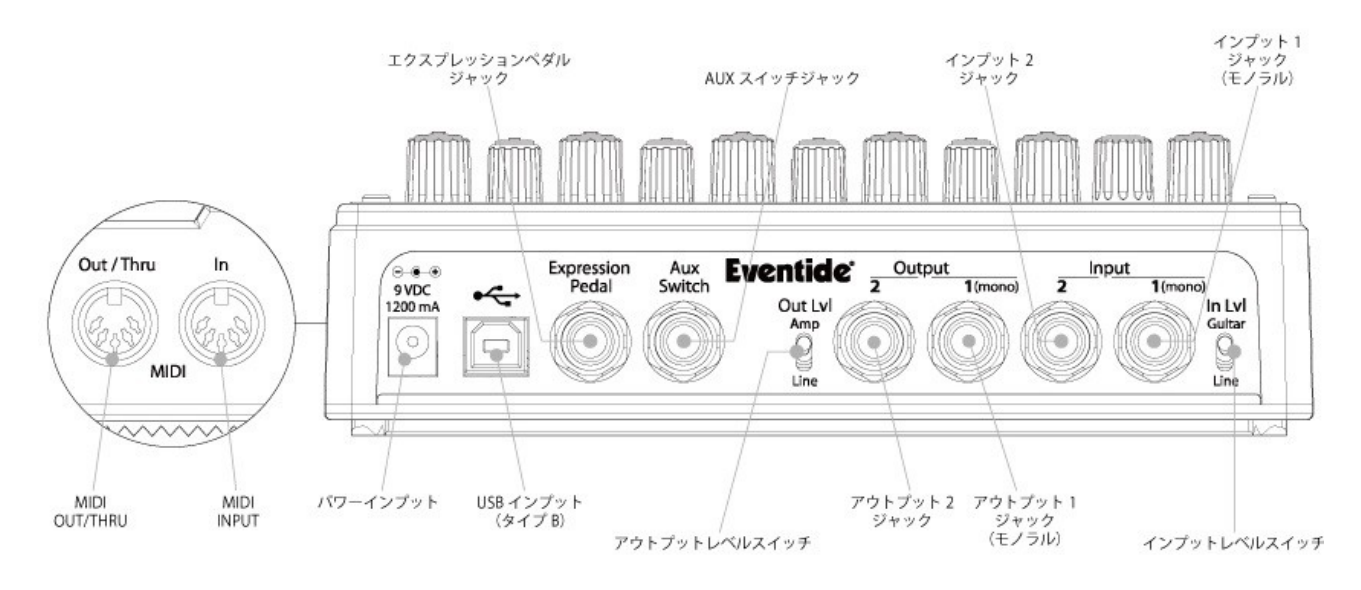

PitchFactorはギターやベースを直接接続することができ、他のエフェクターと直列につなぐことも出来ます。また、アンプのエフェク トループやミキサーのSend/Return、Insertなどに接続することもできます。様々なギターやエフェクトペダル、アンプ、ミキサーと接 続することができるため、「ベストなセットアップ」は存在しません。お手持ちの様々な機材との組み合わせを試してみてください。

※通常、PitchFactorは歪み系エフェクターやコンプレッサー、EQ、ノイズゲートの後に接続することで効果的にエフェクトをかける ことができますが、エフェクトの接続順に正解は無いので、様々な接続を試してみてください。

# 様々なセットアップ

PitchFactorを使用する際のいろいろなセットアップの例を載せます。特にインプットとアウトプットレベルスイッチの設定に注意して みてください。

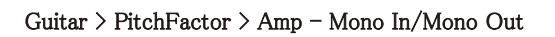

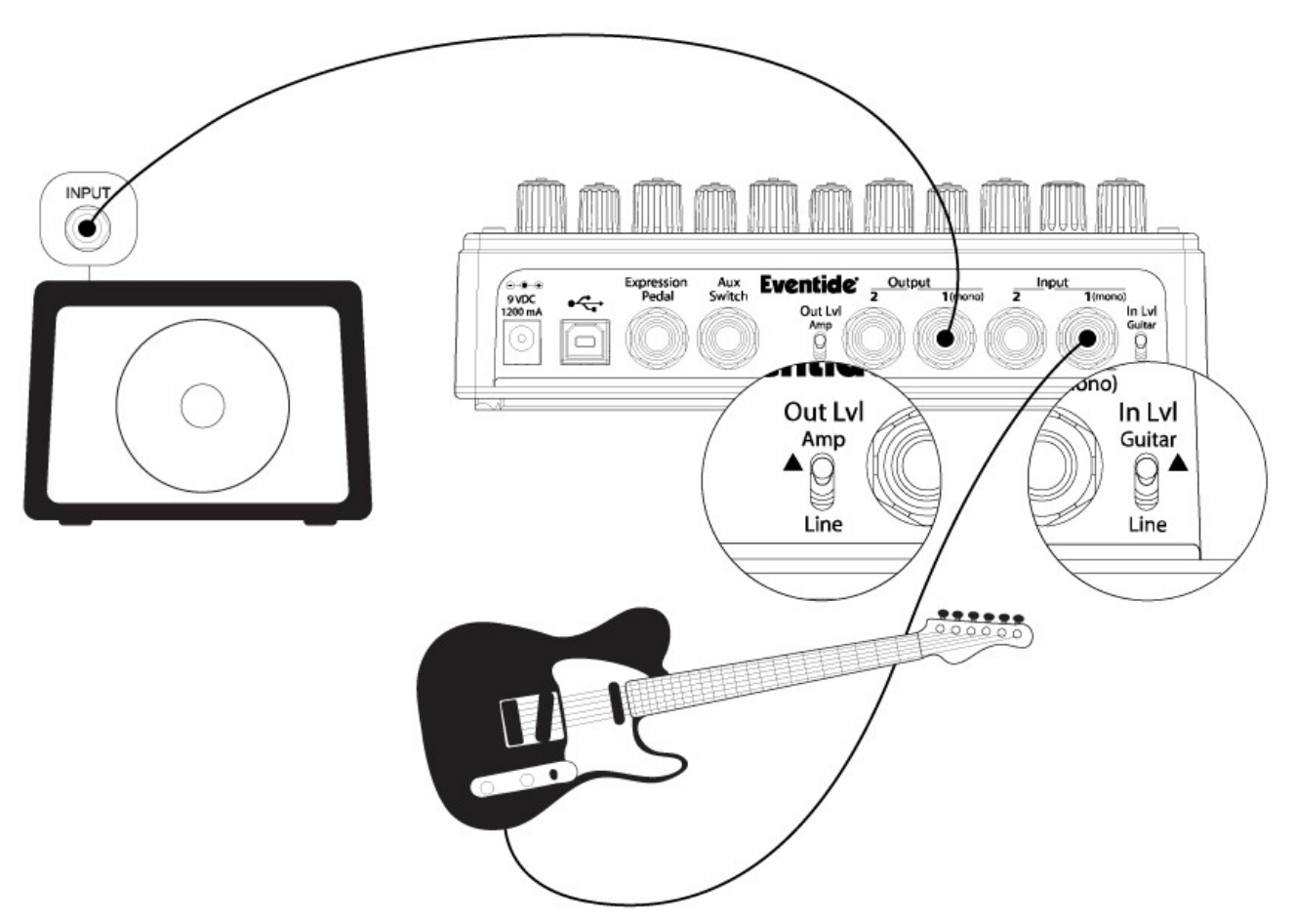

最もシンプルにPitchFactorを接続するセットアップです。ギターやベースをPitchFactorのInput 1に、アンプ側へのケーブルを Output 1に接続します。PitchFactorは、インプットがプレイヤーから見て左側にありますので接続の際は注意してください。 このセットアップでは、インプットレベルスイッチとアウトプットレベルスイッチはGuitar、Ampに設定します。

他のエフェクトペダルを使用する際、通常はそれらのペダルをPitchFactorより前に接続することを推奨します。PitchFactorの Input 1に、その前に接続するエフェクトのアウトプットからのケーブルを接続します。もし、ピークLEDが点灯し続けるような状態にな る場合、インプットレベルスイッチをLineに設定します。

Guitar > PitchFactor > Amp 1/Amp2 – Mono or Stereo In/Stereo Out

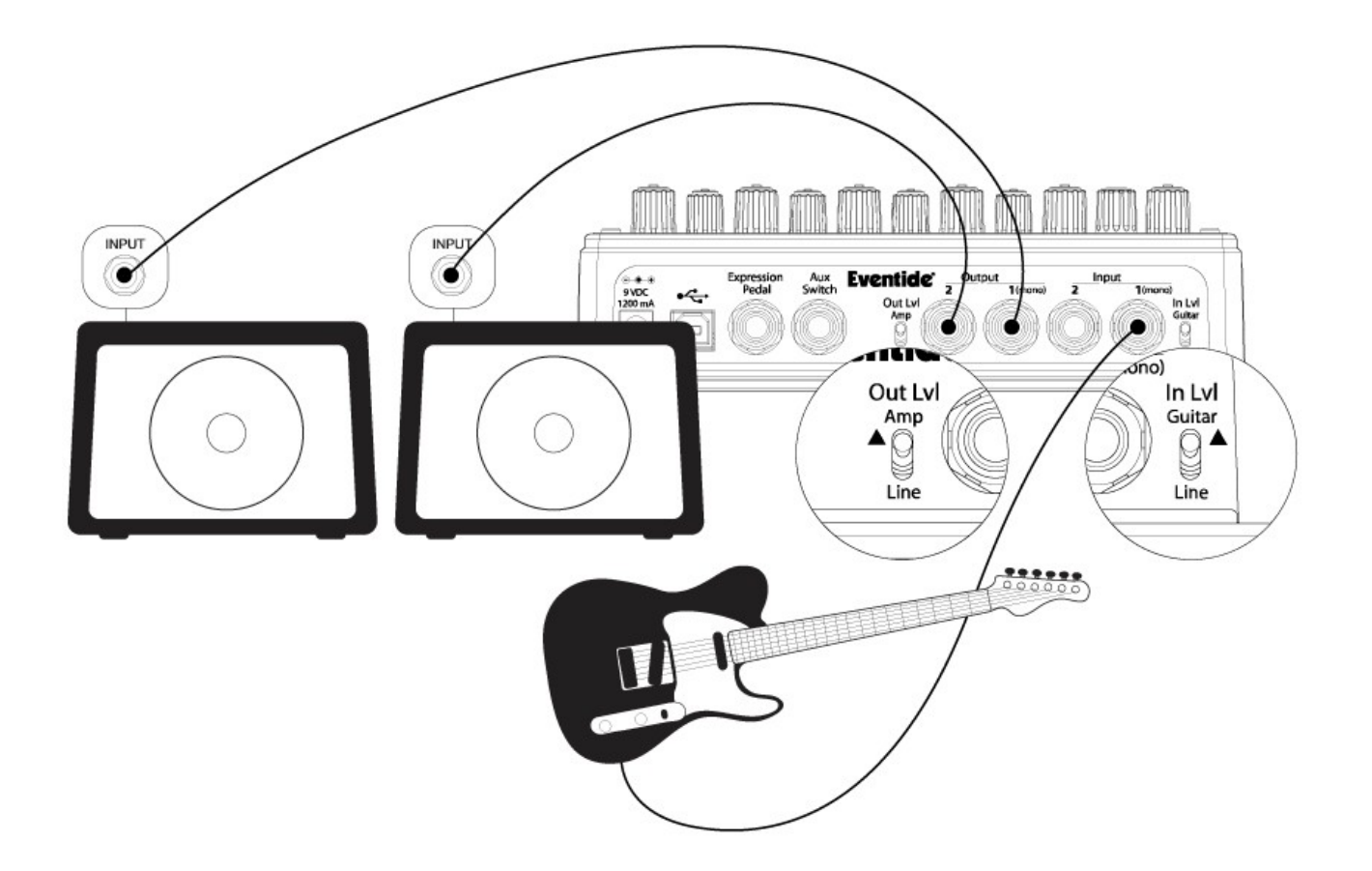

ギターからのケーブルをInput 1に、アンプ1へのケーブルをOutput 1、アンプ2へのケーブルをOutput 2に接続します。そしてイン プットとアウトプットレベルスイッチはGuitar、Ampに設定します。

他のエフェクトを使用する場合、通常はPitchFactorの前に接続します。PitchFactorのInput 1はその前のエフェクトのアウトプットか ら接続します。また、他のエフェクトがステレオアウトの場合、アンプ1から出力したい側のチャンネルをInput 1に、もう片方をInput 2 に接続します。もし、ピークLEDが点灯し続けるような状態になる場合、インプットレベルスイッチをLineに設定します。

#### Guitar > Amp Effects Send > PitchFactor > Amp Effects Return

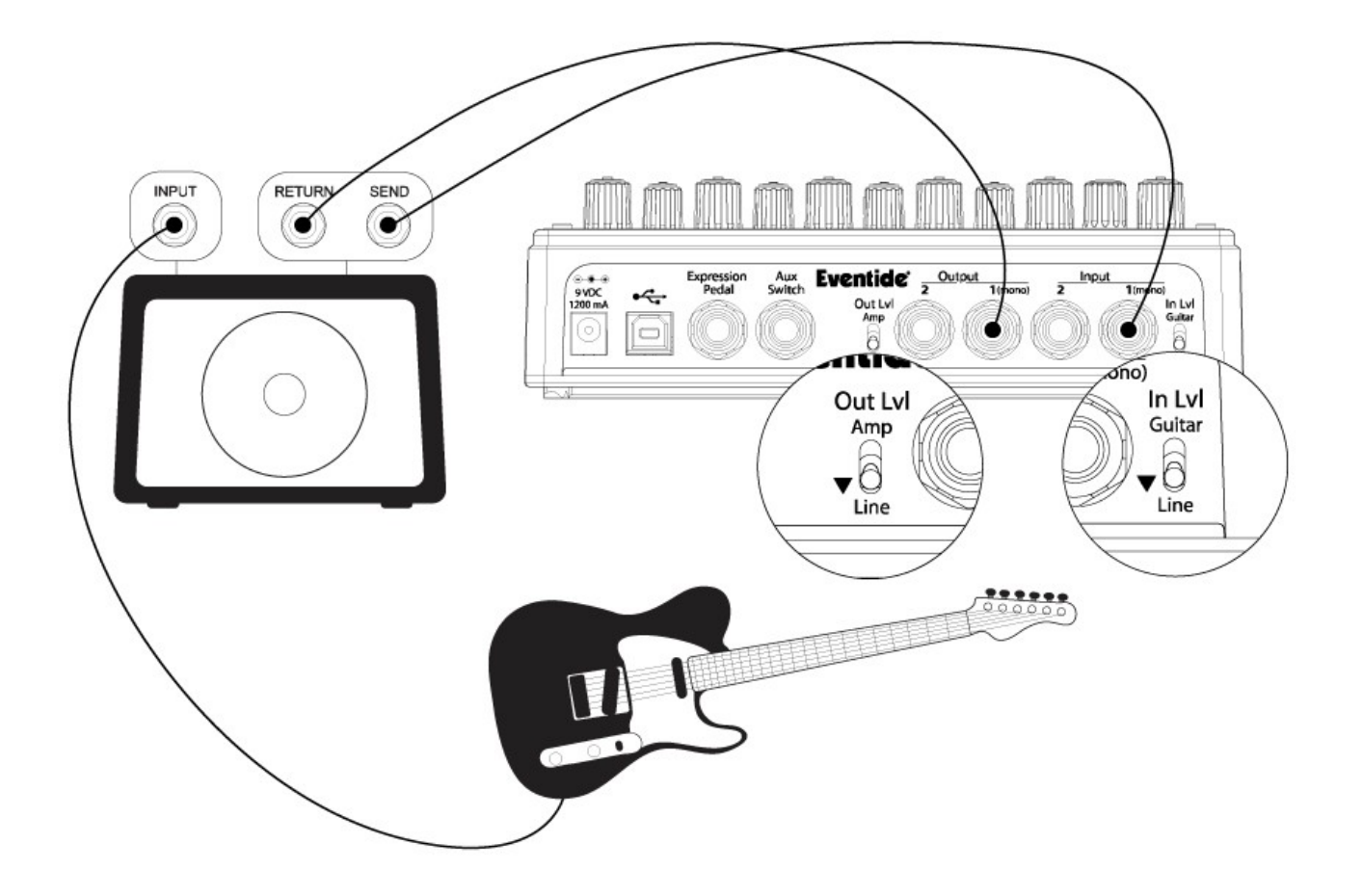

アンプにエフェクトループがある場合、PitchFactorのインプットをアンプのエフェクトループSENDに、アウトプットをアンプのエフェク トループRETURNに接続します。多くのギターアンプのエフェクトループはラインレベルです。 それに合わせてインプットとアウトプットレベルスイッチはLineに設定します。

Mixer Effects Send> PitchFactor > Mixer Effects Return

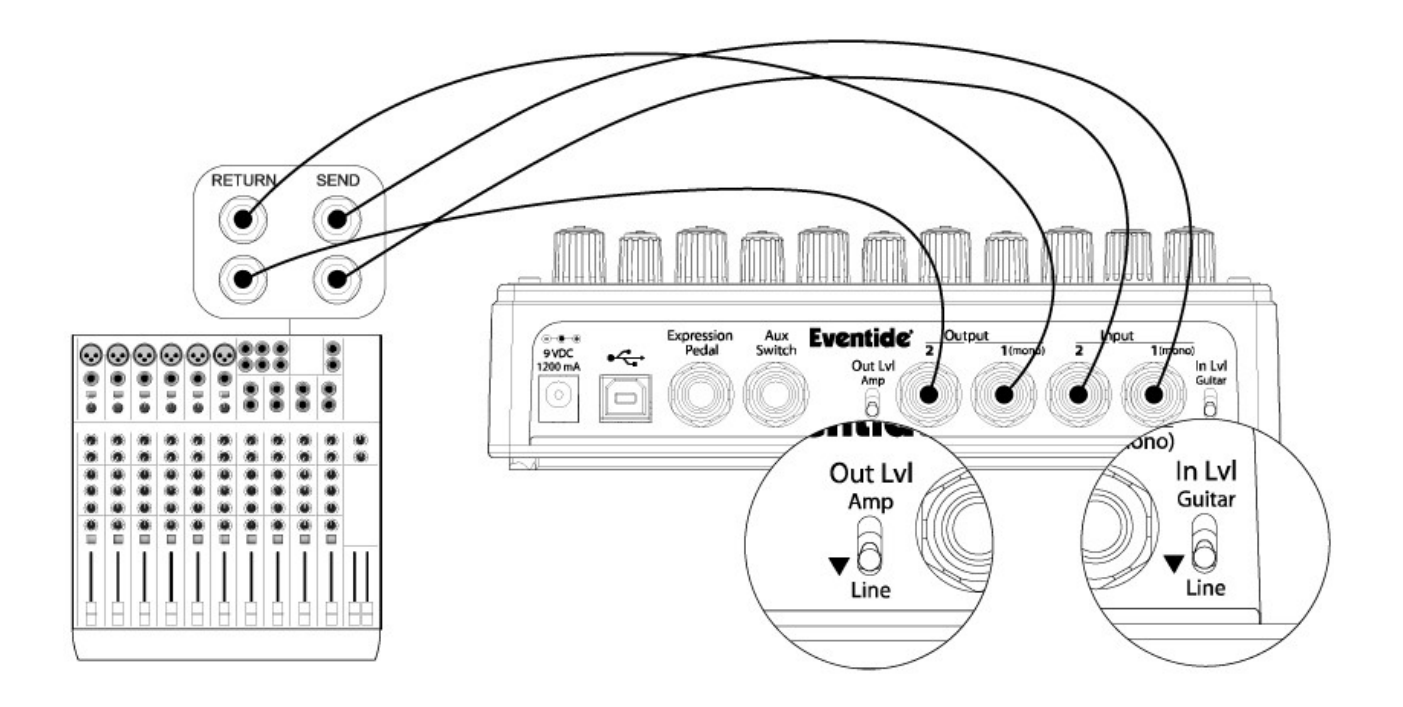

このセットアップは、ギターのエフェクトループと同様です。ミキサーのエフェクトSENDをインプットに、エフェクトRETURNをアウト プットに接続します。多くのミキサーのエフェクトループはラインレベルです。インプットとアウトプットレベルスイッチはLineに設定し ます。

# モニタリングレベルのセッティング

PitchFactorのアウトプットレベルは様々なセットアップに合わせて調整することができます。

エフェクトやプリセットのアウトプットレベルを調整したい場合もあります。例えばプリセットのパラメータセッティングによって音量が 小さすぎたり大きすぎたりすることがあります。これはセットアップごとのレベルマッチングではなく、エフェクトの設定によるものです。 そのため、アウトプットレベルはプリセットごとに設定することができます。

#### アウトプットレベルのセッティング

PLAYモードでアウトプットレベルを設定する場合、左のフットスイッチを2秒間ホールドします。これでユニットがPreset O/P Level Adjust Mode(プリセットアウトプットレベルアジャストモード)に入ります。フットスイッチをホールドしたままでいると、ディスプレイに OP 0dBと表示されます(デフォルト)。フットスイッチをホールドしたまま、Encoderノブを使ってプリセットアウトプットレベルを-20dB ~+6dbまでの範囲で1dBごとに設定できます。フットスイッチを離せば設定が完了します。 この設定はプリセットをセーブするまで保存されませんので注意して下さい。

※プリセットのアウトプットレベルは、他のプリセットの他のパラメータを変更していなくても保存する必要があります。 保存をしていないと、次回プリセットを読み込んだ時、前回の設定に戻ります。つまり、アウトプットレベルの設定を変更し、それを 維持したい場合は必ず保存してください。

#### モニタリングインプットレベル

インプットからヒスノイズが入ってしまう場合、インプットレベルを確認することで対処できることがあります。

PitchFactorはインプットレベルメーターを使用してインプットレベルをモニタリングすることができます。メーターにアクセスするには、 PLAYモードで左と右のフットスイッチを同時にホールドします。するとディスプレイにバーティカルバーが表示されます。これがイン プットメーターで、インプットからシグナルが入力されると左から右へ、現在のインプットシグナルレベルが表示されます。ノイズを気 にすること無くプレイするには、インプットシグナルが中央を超えてピークまでの間となっていることが必要です。 そうでない場合、インプットシグナルが大きすぎるか小さすぎます。インプットレベルスイッチを切り替えるか、PitchFactorの前に接 続した機材のアウトプットレベルを調整してください。

# インプットスウェルとアウトプットスウェル

エクスプレッションペダルを使用し、エフェクトの前後でボリュームペダルのように音量をリアルタイムで調整することができます。 この設定はグローバルセッティング、またはプリセットごとに設定することができます。グローバルセッティングの場合、プリセットに かかわらず常にアクティブとなります。プリセットごとに設定する場合、選択するプリセットによってアクティブになります。 インプットスウェルはエフェクトへの入力レベルをコントロールするため、エフェクトのかかりの強さが変わります。アウトプットスウェル はエフェクトの後のレベルをコントロールするため、ボリュームペダルのように使うことができます。 この機能は通常エクスプレッションペダルで使用することを想定していて、音量を下げることだけが可能です。ブーストを設定するこ とはできません。

スウェルコントロールを使用している場合、エクスプレッションペダルパラメータを無効にすることができます。 スウェルコントロールをグローバルセッティングで行う場合、自動的にエクスプレッションペダルパラメータは無効となります。

グローバルセッティングでスウェルを設定する場合、システムモードから行います。グローバルセッティングを有効にすると、プリセッ トごとのスウェルの設定は無視されます。

※Pre/PostとWet/Dryルーティングモードを使用している時、スウェルはウェットチャンネルにのみ有効となります。

インプットとアウトプットスウェルはPitchFactorがバイパス時には無効となります。新しいプリセットをロードした時、スウェルの値は最 大に戻ります。

#### インプットスウェルの設定

1.左側のフットスイッチをホールドします。ディスプレイにOutput Levelと表示されます。フットスイッチはまだホールドしています。 2.Encoderノブを1度押します。ディスプレイにISW OFF(デフォルト)、またはISW ONと表示されます。 3.Encoderノブを回し、ONかOFFを設定します。ここまでフットスイッチはずっとホールドしていてください。 4.フットスイッチを離します。プリセットは設定前のアクティブ/バイパス状態に戻ります。 5.プリセットを保存します。保存しないと、この設定はロストします。

#### アウトプットスウェルの設定

1.左側のフットスイッチをホールドします。ディスプレイにOutput Levelと表示されます。フットスイッチはまだホールドしています。 2.Encoderノブを、ディスプレイにOSW OFF(デフォルト)またはOSW ONと表示されるまで押します。 3.Encoderノブを回し、ONかOFFを設定します。ここまでフットスイッチはずっとホールドしていてください。 4.フットスイッチを離します。プリセットは設定前のアクティブ/バイパス状態に戻ります。 5.プリセットを保存します。保存しないと、この設定はロストします。

# バイパスの設定

バイパスの設定は、セットアップに合わせたパフォーマンスを発揮する上で重要です。PitchFactorはDSPバイパス、リレーバイパス、 DSP+FXバイパスのオプションを選択することができます。デフォルトセッティングではDSPバイパスとなっています。

#### DSPバイパス

PitchFactorのデフォルトバイパスです。DSPバイパスに設定すると、DSPのインプットとアウトプットがバイパス時に直結され、一切の エフェクトプロセッシングを通りません。多くのシチュエーションに対応するバイパスセッティングです。

#### リレーバイパス/トゥルーバイパス

ギタリストによっては、トゥルーバイパスペダルにこだわる場合もあります。バイパス時にシグナルパスからペダルのエレクトロニクス が完全に切り離される方式です。リレーバイパスを選択すると、PitchFactorはリレースイッチを使用し、バイパス時に"ハードワイ ヤー"でインプットとアウトプットが接続されます。(PitchFactorの電源を切った時にもこの状態になります。)

リレーバイパスは、ギターとアンプ、PitchFactor以外の機材が接続されていないセッティングでは効果的ではありません。 アウトプットがインプットと直結されるため、バイパス時にアウトプットインピーダンスが高くなるためです。DSPバイパスでは、 PitchFactorはバイパス時にもバッファを通し、アウトプットインピーダンスを500Ωに抑えます。長いケーブルを接続する場合などに は特にDSPバイパスが有効です。

※リレーバイパスはインプット/アウトプットレベルスイッチを違う設定にしている時には推奨できません。インプットレベルをGuitar、 アウトプットレベルをLineの設定時や、インプットレベルをLine、アウトプットレベルをAmpに設定している時、PitchFactorはユニティ ゲインではありません。この時にリレーバイパスでバイパスにすると、音量が急激に変化することがあります。

#### DSP+FXバイパス

DSP+FXバイパスを選択すると、バイパス時にDSPのインプットとアウトプットを直結し、バッファをかけてアウトプットします。同時に、 エフェクトのTail(最後の響き)を残し、ミックスします。自然にエフェクトのかかりをなくすことができます。

#### バイパスタイプの選択

バイパスモードはシステムモードのBYPASSセッティングで行います。DSPがデフォルトです。 変更したい場合、下記のように行います。 1.Encoderノブと右側のフットスイッチを同時に数秒間ホールドし、システムモードに入ります。 2.ディスプレイにBYPASSが表示されるまでEncoderノブを回します。 3.Encoderノブを押します。 4.ディスプレイにBYPTYPが表示されるまでEncoderノブを回します。 5.Encoderノブを押します。 6.Encoderノブを回し、バイパスタイプを選択します。DSP、RELAY、DSP+FXから選択できます。 7.設定が完了したらEncoderノブと右側のフットスイッチを同時に数秒間ホールドし、システムモードを終了します。

※PitchFactorはどのバイパスセッティングでも、バイパス時に入力されたトーンを極力変更しないように作られています。 ※PitchFactorとコンピュータを接続しする場合、コンピュータに合わせたオーディオインターフェースを使用し、バイパスタイプも ご使用の機材に合わせて設定してください。

※PitchFactorの電源がOFFになったとき、自動的にリレーバイパス状態となります。例えばステージ等で何らかのトラブルにより 電源が落ちてしまっても、音が途切れることができません。

# Mixコントロール

Mixコントロールはインプットシグナル(ドライ)とエフェクト(ウェット)のレベルをコントロールします。

#### Mono/Stereo

PitchFactorは、接続されたプラグによってミックスコントロールのアクションを最適に動作するように自動的に変更します。 モノラルインプットとステレオアウトの場合、ドライシグナルは2つのアウトプットから同様に出力されます。ステレオインプットとステレ オアウトの場合、Input 1のシグナルはOutput 1、Input 2のシグナルはOutput 2から出力され、オリジナルシグナルのステレオイメー ジを壊しません。

#### キルドライ - Send/Returnループ

PitchFactorをアンプやミキサーのエフェクトループに接続して使用する場合、PitchFactorのキルドライ機能が効果的です。 キルドライを有効にすると、PitchFactorはドライシグナルを出力しません。Mixコントロールはエフェクトレベルコントロールとなります。 バイパス時にはミュートとなります。特にパラレルエフェクトループなどで効果的です。

キルドライはデフォルト設定で無効となっています。システムモードのBYPASSメニューから設定できます。 1.Encoderノブと右側のフットスイッチを同時に数秒間ホールドし、システムモードに入ります。 2.ディスプレイにBYPASSが表示されるまでEncoderノブを回します。 3.Encoderノブを押します。 4.ディスプレイにKILDRYが表示されるまでEncoderノブを回します。 5.Encoderノブを押します。 6.Encoderノブを回し、YES(有効)かNO(無効)を選択します。 7.設定が完了したらEncoderノブと右側のフットスイッチを同時に数秒間ホールドし、システムモードを終了します。

#### グローバルMIX

Mixコントロールはプリセットごとに設定されていますが、プリセットチェンジでMixを変化させたくないこともあります。そんな時にはグ ローバルMIXを使用します。グローバルMIXを有効にすると、全てのMixセッティングがグローバルMIXの設定に変わります。 グローバルMIXは下記の方法で設定できます。

1.Encoderノブと右側のフットスイッチを同時に数秒間ホールドし、システムモードに入ります。 2.ディスプレイにGLOBALが表示されるまでEncoderノブを回します。 3.Encoderノブを押します。 4.ディスプレイにMIXが表示されるまでEncoderノブを回します。 5.Encoderノブを押します。 6.Encoderノブを回し、YES(有効)かNO(無効)を選択します。 7.設定が完了したらEncoderノブと右側のフットスイッチを同時に数秒間ホールドし、システムモードを終了します。

# ピークLED

ピークLEDは、インプットシグナルレベルがクリッピングに近い時に点灯します。強く弾いた時などに点灯するのは問題ありませんが、 ピークLEDが常に点灯するような状況ではインプットシグナルスイッチを切り替えたり、PitchFactorの前に接続された機材のアウト プットレベルを調整してください。

# チューナー

PLAYモードで、中央と右の2つのフットスイッチを同時にホールドするとチューナーが起動します。音を出すと、ディスプレイに チューニングのずれが表示されます。

PitchFactorは2タイプのディスプレイを選択できます。グラフィックディスプレイとヌメリカルディスプレイです。

グラフィックディスプレイではチューニングのずれが視覚的に、ヌメリカルディスプレイではディスプレイに音程のずれがcent単位で 表示されます。Encoderノブを押せば、表示方法を切り替えることができます。

チューナーを起動中、デフォルトではPitchFactorのアウトプットはミュートされます。音を出しながらチューニングを行いたい場合、 システムモードからTUNERを選び、AUDIOの項目からBYPASSを選択すれば、チューニング中にインプットシグナルがそのままアウ トプットから出力されます。

また、デフォルトではA=440Hzに設定されていますが、この値も変更することが出来ます。詳細についてはシステムモードの項目を 参照してください。

# エフェクト

PitchFactorには10種類のピッチシフトエフェクトが収録されています。

Diatonic、Quadravox、HarModulator、MicroPitch、H910/H949、PitchFlex、Octaver、Crystals、HarPeggiator、Synthonizerという10 種類のピッチシフトエフェクトです。

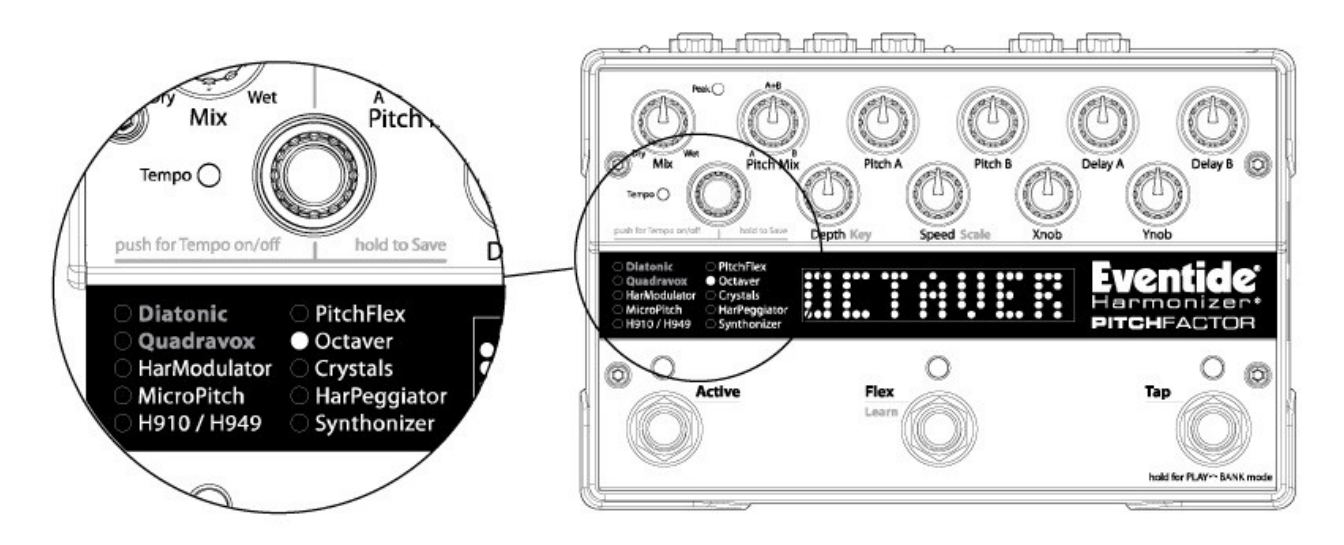

#### エフェクトの選択

10種類のピッチシフトエフェクトは、Encoderノブを回すことで選択できます。Encoderを使ってエフェクトを選択することは、 PitchFactorができることを感覚的に理解する上でも最適です。

Encoderを回すと、それぞれのエフェクトが呼び出されます。各エフェクトが選択されると、ディスプレイ左側にあるエフェクトリストの、 それぞれのエフェクトネームの左隣に緑色のLEDが点灯します。

# コントロールノブ/エフェクトパラメータ

Encoderでエフェクトが選択されると、エフェクトのパラメータが現在のノブポジションに合わせて設定されます。コントロールノブを 動かすと、ディスプレイにパラメータネームと値が表示されます。コントロールノブは機能に応じ、2列に配置されています。

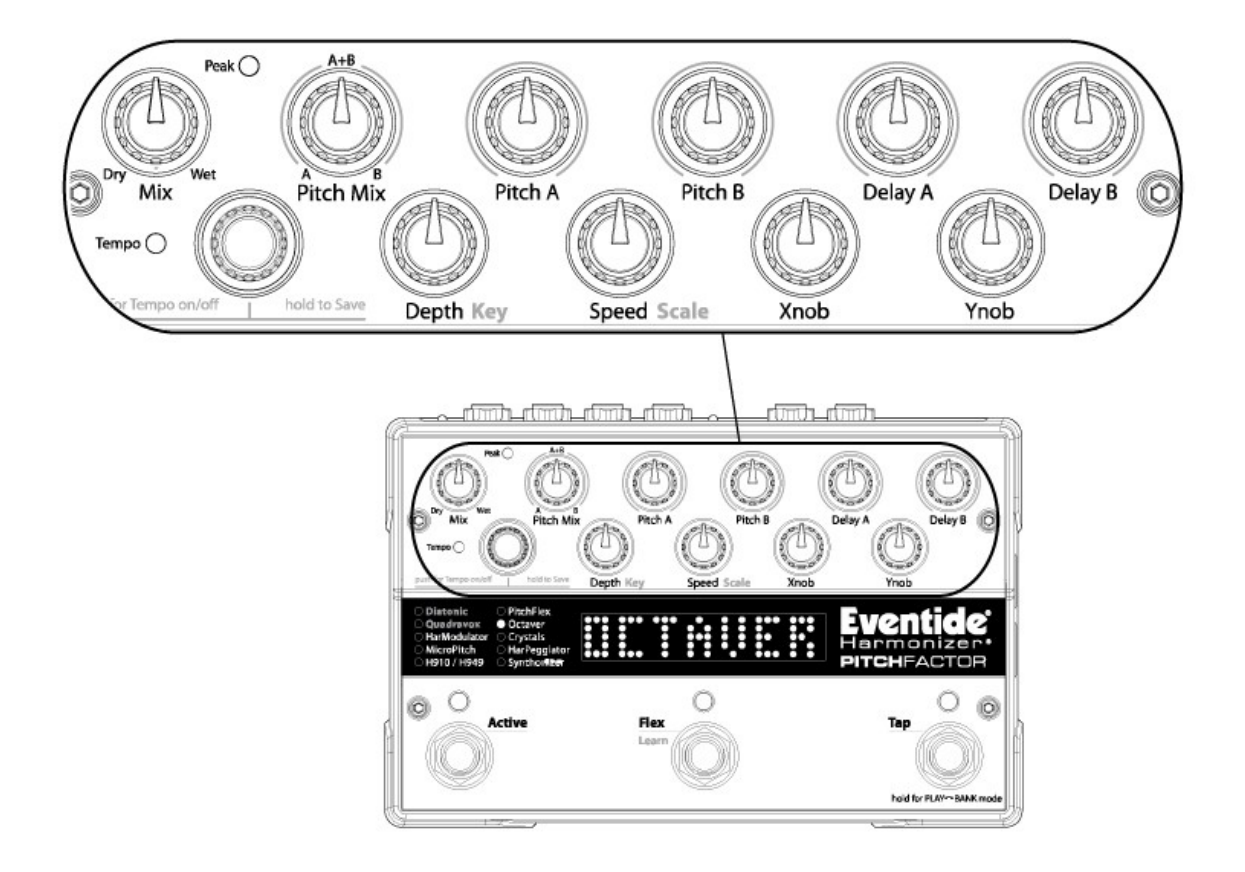

ここでは、10種類のピッチシフトエフェクトについて各コントロールノブの役割を説明します。 Mixコントロールは全てのエフェクトで共通しているため、先に説明します。

#### Mixコントロール

Mixコントロールは、ウェット(エフェクトシグナル)とドライ(インプットシグナル)のバランスを0(ドライシグナルのみ)から100%(エフェ クトシグナルのみ)までの範囲で設定できます。このコントロールは全てのエフェクトやプリセットごとにキルドライの設定をすることも できます。

#### ●Diatonic

Diatonicはインプットシグナルに、キーやスケールで設定したハーモニックインターバルのピッチシフトをかけます。 PitchFactorのDiatonicエフェクトは2つの独立したピッチシフト(Pitch AとPitch B)を組み合わせることもできます。 Pitch AとBには、それぞれ独立したディレイとフィードバックを設定できます。そして、プレイした音程と、設定したキーや スケールに合わせて自動的に調整されたピッチシフトを組み合わせることができます。Pitch A/Pitch Bコントロールノブで、2つの ピッチシフトに設定するピッチインターバルを個別に設定できます。コントロールノブを使ってキー、スケール、インターバルを設定 します。

また、Learnモードではプレイに合わせて中央のフットスイッチをホールドすることで自動的にキーを設定することもできます。 この機能はPLAYモードで操作します。AUXスイッチから操作することもできます。

※ダイアトニックピッチシフトを再現するため、このエフェクトのピッチトラックアルゴリズムはモノフォニックです。シングルノート、また はオクターブノートで使用することを推奨します。

Pitch Mix : Pitch AとPitch Bのピッチシフトのミックスバランスを調整します。 ※A/Bミックスはフィードバックディレイの前に設置されています。AとBのサウンドのフィードバックを続けながら、新しいオーディオ には影響しないようにするためです。Pitch Mixコントロールで完全に別のチャンネルに設定することもできます。 ミニルーパーエフェクトにも最適です。

Pitch A :Pitch Aのハーモニックインターバルを設定します。

Pitch B : Pitch Bのハーモニックインターバルを設定します。

Delay A :Pitch Aのディレイタイムを設定します。

Delay B :Pitch Bのディレイタイムを設定します。Delay AとDelay Bコントロールは、TempoがOFFの時、ディレイはmSecで表示され ます。TempoがONの時、テンポのBPMに合わせたリズミックサブディビジョンの設定となります。

Key/Depth :キーを設定します。

Scale/Speed :スケールを設定します。設定できるスケールは、メジャースケール(MAJ)、マイナースケール(min)、 ドリアンスケール(DOR)、フリジアンスケール(PHRG)、リディアンスケール(LYD)、ミクソリディアンスケール(MLYD)、 ロクリアンスケール(LOC)、ハーモニックマイナースケール(Hmin)、メロディックマイナースケール(Mmin)、 ホールトーンスケール(Wton)、エニグマティックスケール(ENIG)、ナポリタンスケール(NPLT)、ハンガリアンスケール(HUNG) です。()内は画面表示を表します。

Xnob :ボイスAのフィードバックを設定します。フィードバックディレイレングスはDelay AとDelay Bの長い方になります。

Ynob :ボイスBのフィードバックを設定します。フィードバックディレイレングスはDelay AとDelay Bの長い方になります。

#### ●Quadravox

QuadravoxはDiatonicエフェクトに似ていますが、Pitch A、Pitch B、Pitch C、Pitch Dの4つのピッチシフトボイスに対応し、それぞれ のピッチシフトインターバルを個別に設定することができます。また、それぞれのボイスはOFFに設定することもできます。

※4つのボイス全てをOFFにに設定することもできます。その状態でMixコントロールを100%ウェットに設定すると、アウトプットシグ ナルは出力されません。

Pitch Mix :Pitch A+PitchC、およびPitch B+Pitch Dのバランスを設定します。反時計回りに回しきればPitch AとCが同じレベルに 設定されます。時計回り最大ではPitch BとDが同じレベルになります。Pitch AとC、BとDのバランスは固定されており、変更すること はできません。

Pitch A :Pitch Aのハーモニックインターバルを設定します。反時計回りに回しきればこのボイスはOFFになります。

Pitch B :Pitch Bのハーモニックインターバルを設定します。反時計回りに回しきればこのボイスはOFFになります。

Delay A : Quadravoxのディレイコントロールは他のエフェクトとは違った動作をします。Quadravoxの4つのディレイは独立してパラ メータを設定することができません。その代わり、ボイスAのディレイが一番短く、続いてB、C、Dとディレイが長くなっていくように設 定されています。Delay Aコントロールは最長のボイスDのディレイタイムを設定します。

TempoがOFFの時、ディレイはmSecで表示されます。TempoがONの時、テンポのBPMに合わせたリズミックサブディビジョンの設定 となります。

Delay B :このコントロールは4つのディレイグループの間隔を設定します。Delay Aコントロールで設定したディレタイムに対して、 A~Cのディレイタイムのバランスを設定します。ディレイタイムのバランスはディスプレイに表示されます。4つの文字が均等に並ぶ 時、4つのディレイの間隔は均等になります。

Key/Depth :キーを設定します。

Scale/Speed :スケールを設定します。

Xnob :Pitch Cのハーモニックインターバルを設定します。反時計回りに回しきればこのボイスはOFFになります。

Ynob :Pitch Dのハーモニックインターバルを設定します。反時計回りに回しきればこのボイスはOFFになります。

#### ●HarModulator

HarModulaotrは、2つのクロマチックピッチシフターに幅広く設定のできるモジュレーションエフェクトを組み合わせたエフェクトです。 クロマチックピッチシフターは各ボイスごとにピッチレシオをセミノート(半音刻み/12ステップでオクターブ)ごとに設定できます。 HarModulatorは±3オクターブの6オクターブの範囲で設定できます。

モジュレーション機能の使い方を理解するには、まずPitch AとPitch Bをユニゾンに設定し、2つのDelayコントロールとYnobを最小 (ゼロフィードバック)に設定します。そしてDepthコントロールを設定すれば、ピッチモジュレーションの深さが、Speedコントロールを 設定すればモジュレーションレートが設定できます。Xnobでモジュレーションシェイプ(波形)を切替えることもできます。

※モジュレーションシェイプにENVELOPEを選択すると、プレイングダイナミクス(演奏の強弱)でモジュレーションを操作することが できます。

モジュレーションを理解できたら、さらにピッチシフトとディレイをかけ、このエフェクトならではのサウンドを楽しんで下さい。

Pitch Mix :Pitch AとPitch Bのピッチシフトのレベルバランスを調整します。

Pitch A :Pitch Aのハーモニックインターバルを設定します。

Pitch B :Pitch Bのハーモニックインターバルを設定します。

Delay A :Pitch Aのディレイタイムを設定します。

Delay B :Pitch Bのディレイタイムを設定します。Delay AとDelay Bコントロールは、TempoがOFFの時、ディレイはmSecで表示され ます。TempoがONの時、テンポのBPMに合わせたリズミックサブディビジョンの設定となります。

Key/Depth :ピッチモジュレーションの深さを調整します。±2オクターブの、4オクターブレンジまでのピッチモジュレーションを セント単位で設定できます。ディスプレイにはセント単位で表示され、±30セントで設定すればマイクロピッチモジュレーションとして も使うことができます。モジュレーションをプラスの値で同じ値に設定すると2つのボイスモジュレーションを同期させることもできます。 値がマイナスの時、2つのモジュレーションは反転し、同期しません。

Scale/Speed :モジュレーションレートを設定します。

Xnob :モジュレーションシェイプ(波形)選択します。このコントロールを時計回りに回しきればEnvelopeとなり、プレイのダイナミクス でピッチモジュレーションをコントロールできます。

Ynob :2つのディレイのフィードバックを設定します。

#### ●MicroPitch

解像度の高いピッチシフターで、音色を太くし、さらにディレイを加えて変わったスラップバックエフェクトを作ることができます。

Pitch Mix :Pitch AとPitch Bのピッチシフトのレベルバランスを調整します。

Pitch A :Pitch Aのハーモニックインターバルを設定します。ユニゾンから+50セントまでの範囲で設定できます。

Pitch B :Pitch Bのハーモニックインターバルを設定します。ユニゾンから+50セントまでの範囲で設定できます。

Delay A :Pitch Aのディレイタイムをミリ秒単位で設定します。

Delay B : Pitch Bのディレイタイムをミリ秒単位で設定します。

Key/Depth :モジュレーションの深さを設定します。

Scale/Speed :モジュレーションレートを設定します。

Xnob :フィードバックを設定します。

Ynob :トーンフィルターの調整です。反時計回りでダークなトーンに、時計回りでブライトなトーンになります。 12時の位置に設定するとフィルターはかかりません。

#### ●H910/H949

Eventideの伝説的なH910/H949 Harmonizer™エフェクトユニットのサウンドを再現します。H910 Harmonizerは、世界初のリアルタ イムプロオーディオピッチチェンジャーで、プロオーディオの世界に"Glitching"という言葉を一般化しました。 そしてH949は世界初の"グリッチレス"ハーモナイザーです。

Diatonicエフェクトのピッチシフターとは違い、フィードバックループ内のシグナルにもピッチシフトがかかり、アルペジエーターの ようなリピートを作ることができます。

※オリジナルH910とH949はモノラルイン、ステレオアウトです。シングルピッチシフトをステレオアウトで出力し、左右に個別のディレ イを設定することができました。オリジナルモデルのサウンドを高いレベルで再現するには、Pitch AとPitch Bの片方をユニゾン (1.00)に設定します。さらに、H910/H949エフェクトはオリジナルモデルの10倍のディレタイムに設定できます。

Pitch Mix :Pitch AとPitch Bのピッチシフトのレベルバランスを調整します。

Pitch A :Pitch Aのピッチシフトを設定します。ピッチシフトはレシオ(比率)で設定します。

Pitch B : Pitch Bのピッチシフトを設定します。ピッチシフトはレシオ(比率)で設定します。

Delay A :Pitch Aのディレイタイムを設定します。

Delay B :Pitch Bのディレイタイムを設定します。Delay AとDelay Bコントロールは、TempoがOFFの時、ディレイはmSecで表示され ます。TempoがONの時、テンポのBPMに合わせたリズミックサブディビジョンの設定となります。

Key/Depth :再現するハーモナイザーを選択します。H910、H949-1、H949-2、MODERNから選択できます。H949には2種類の アルゴリズムが収録されていました。アルゴリズム1はソフトでゆるやかなスプライシング(音のつなぎ)を作ります。アルゴリズム2は、 インテリジェントスプライシングアルゴリズムによりグリッチのないピッチシフトを実現しています。PitchFactorは、これらのアルゴリズ ムを選択し、クラシックなピッチシフトサウンドを再現できます。そして、当時とは比較にならない現代のハイパワーなDSPを活用し、 よりインテリジェントでグリッチのないピッチシフターを実現しています。MODERNピッチシフトアルゴリズムは、PitchFactorのパワフ ルなDSPを活用し、さらに美しいピッチシフトをつくります。これらのアルゴリズムは、特にディレイやフィードバックを組み合わせるこ とで全く違った効果を生み出します。様々なピッチシフトエフェクトを試してみてください。

Scale/Speed :Pitch AとPitch Bで設定するピッチレシオのタイプを設定します。ノーマルセッティングではピッチレシオをコンティ ニュアスコントロールします。マイクロセッティングではユニゾン付近の設定を行います。クロマチックセッティングでは半音単位(1オ クターブを12分割する単位)で設定することができます。

Xnob :Pitch Aのフィードバックを設定します。

Ynob :Pitch Bのフィードバックを設定します。

#### ●PitchFlex

エクスプレッションペダル、またはFlexスイッチでピッチシフトをコントロールします。 ワーミーペダルのようなサウンドを作ることができます。

Pitch Mix :Pitch AとPitch Bのピッチシフトのレベルバランスを調整します。

Pitch A :Pitch Aのピッチシフトのヒールポジション(ペダル手前側)でのインターバルを設定します。OFFに設定するとこのボイスは ミュートされ、ヒールポジションはユニゾンに設定されます。

Pitch B :Pitch Bのピッチシフトのヒールポジション(ペダル手前側)でのインターバルを設定します。OFFに設定するとこのボイスは ミュートされ、ヒールポジションはユニゾンに設定されます。

Delay A :Flexフットスイッチを使った時、ピッチチェンジエフェクトのコントロールを設定します。このコントロールでは、Flexスイッチ のバーチャル"トゥー"ポジションからバーチャル"ヒール"ポジションまでの移動時間(ペダルを擬似的に戻す時間)を設定します。 Tempoモードでは最大で半音までに設定できます。

Delay B :Flexフットスイッチを使った時、ピッチチェンジエフェクトのコントロールを設定します。このコントロールでは、Flexスイッチ のバーチャル"ヒール"ポジションからバーチャル"トゥー"ポジションまでの移動時間(ペダルを擬似的に踏み込む時間)を設定しま す。Tempoモードでは最大で半音までに設定できます。

Key/Depth :ローパスフィルターの設定です。エフェクトのトーンをダークにします。

Scale/Speed :Flexスイッチを使用した時のピッチモジュレーションの波形を調整します。擬似的にペダルのカーブを調整できます。

Xnob :Pitch Aのピッチシフトのトゥー ポジション(ペダル奥側)でのインターバルを設定します。OFFに設定するとこのボイスは ミュートされ、ヒールポジションはユニゾンに設定されます。

Ynob :Pitch Bのピッチシフトのトゥー ポジション(ペダル奥側)でのインターバルを設定します。OFFに設定するとこのボイスは ミュートされ、ヒールポジションはユニゾンに設定されます。

#### ●Octaver

オクターバーエフェクトです。通常アナログ技術でインプットオーディオシグナルのピッチを変更し、シグナル全体のトーンをシンセ サイザーのように変える効果です。一般的にインプットシグナルよりも下のオクターブを付加することができます。 PitchFactorのOctaverエフェクトは、2つのサブハーモニクスを作ります。入力された音程の1オクターブ下と2オクターブ下の音です。 さらにオクターブファズジェネレーターを追加し、サブハーモニクスにはフィルターをかけることができます。フィルターはインプット オーディオレベルに応じてモジュレートします。

Octaverエフェクトはステレオエフェクトよりもパラレル(デュアルモノ)に適しています。

※Tempoモードはこのエフェクトでは使用しません。

Pitch Mix :1オクターブ下と2オクターブ下(AとB)のサウンドのミックスバランスを設定します。 PitchFactorの他のエフェクトと違い、Input 1とInput 2はミックスされません。

Pitch A :Pitch Aのレゾナントフィルタの中心周波数を設定します。

Pitch B :Pitch Bのレゾナントフィルタの中心周波数を設定します。

Delay A :Pitch Aのレゾナンスを設定します。

Delay B :Pitch Bのレゾナンスを設定します。

※Pitch A/BとDelay A/Bのコントロールを設定したら、フィルタモジュレーションを試したくなるかもしれません。次の2つのコント ロールはエンベロープコントロールのレベルを設定します。

Key/Depth :Octaverエフェクトは、プレイングに合わせてフィルタの中心周波数を可変することができます。このコントロールはイン プットシグナルのエンベロープがフィルタの中心周波数をどの程度可変させるかを設定します。

Scale/Speed :インプットシグナルレベルに応じてフィルタを動かす際のセンシティビティを調整します。

Xnob :オクターブファズエフェクトの歪みの強さを調整します。

Ynob :オクターバー(oct)とファズエフェクト(fz)のバランスを調整します。

#### ●Crystals

Crystalsエフェクトは、クラシックなEventideエフェクトの1つです。2つのリバースピッチチェンジャーに、独立してコントロールできる ディレイとフィードバック、そしてリバーブを加えて幻想的な音を作ります。

Pitch Mix :Pitch AとPitch Bのピッチシフトのレベルバランスを調整します。

Pitch A :Pitch Aのピッチシフトを設定します。ピッチシフトはセント単位で設定します。

Pitch B : Pitch Bのピッチシフトを設定します。ピッチシフトはセント単位で設定します。

Delay A :Pitch Aのリバースタイムバッファの長さを調整します。TempoがOFFの時、ディレイはmSecで表示されます。TempoがON の時、テンポのBPMに合わせたリズミックサブディビジョンの設定となります。

Delay B :Pitch Bのリバースタイムバッファの長さを調整します。TempoがOFFの時、ディレイはmSecで表示されます。TempoがON の時、テンポのBPMに合わせたリズミックサブディビジョンの設定となります。

Key/Depth :リバーブのミックスレベルを調整します。

Scale/Speed :リバーブのディケイ(長さ)レートを調整します。

Xnob :Pitch Aのフィードバックを調整します。

Ynob :Pitch Bのフィードバックを調整します。

#### ●HarPeggiator

HarPeggiatorエフェクトは、デュアル16ステップアルペジエーターです。このエフェクトは3つの要素を組み合わせています。 1.デュアル16ステップピッチシフトシーケンサー 2.デュアル16ステップリズムシーケンサー 3.デュアル16ステップエフェクトシーケンサー

HarPeggiatorは、プログラムされたピッチシーケンサー、リズムシーケンサー、エフェクトシーケンサーの中から設定したい音を選ん で使用します。そして、それらに多彩でクリエイティブなコントロールを搭載し、自分だけの音を作ることができます。

まずは、例えばPitch Aのみなどの片方のボイスだけで、ピッチシーケンスのみを使用することを推奨します。つまり、リズムとエフェ クトシーケンサーはOFFにします。(Delay AとXnobを反時計回りに回しきります。)

多くのリズムは全てのシーケンスを使用するわけではないため、この設定は重要です。

例えば16ステップを4つに分けた、クオーターノート(4分音符)のリズムを選択するとします。最初のステップ(音)だけを出力すると、 ピッチシーケンスは16ステップの長さになりますが、4つの音しか出せません。つまり、シーケンスの全体像がわかりにくくなります。 また、さらにScale Speedコントロールを使用してステップの適切な長さを調整すれば、ステップごとにクリアなピッチを聴くことが出来 るので、シーケンス全体を把握しやすくなります。

※MIDIクロックとTempoが両方ともONになっている時、MIDIシグナルを受信するまでシーケンサーはステップを進みません。

Pitch Mix :アルペジエーターAとアルペジエーターBのバランスを調整します。

Pitch A/Pitch B :27種類のピッチシーケンサーからPitch AとPitch Bに設定するシーケンサーを選択します。ピッチシーケンサーは それぞれの番号(1~26)とRANDOMを選択できます。コントロールを反時計回りに回しきると、Arp OFFとなり、そのピッチシーケン サーをOFFにすることができます。時計回りに回しきるとRANDOMとなり、ランダムシーケンサーとなります。ピッチシーケンサーに はそれぞれ番号が付けられており、またディスプレイにその動作がグラフィックで表示されます。

ディスプレイはピッチシーケンスのシェイプを表示するため、16に分割されます。それぞれが16のステップを示し、ユニゾン位置に は横線が入ります。多くのピッチシーケンサーでは各ステップのピッチは固定されていますが、PitchFactorではステップ内のピッチ をずらすことができます。これを組み合わせることで多彩なシーケンスを作ります。RANDOMでは、ランダムにピッチが変わり、ロ ボットボイスのような変わった効果を作ることもできます。

ピッチシーケンスを選択する時にはリズムシーケンスとエフェクトシーケンスはOFFに設定すると、シーケンス全体が把握しやすくな ります。

RANDOMを除いた26種類の選択できるシーケンスは下記のとおりです。

- 1. 全ステップがオクターブタップ
- 2. 全ステップがオクターブダウン
- 3. 全ステップが5度アップ
- 4. 全ステップが4度ダウン
- 5. ユニゾン、オクターブダウン
- 6. 1オクターブダウン、ユニゾン、1オクターブアップ、2オクターブアップ
- 7. 2オクターブダウン、1オクターブダウン、ユニゾン、1オクターブアップ
- 8. 1オクターブダウン、ユニゾン、1オクターブアップ、2オクターブアップ
- 9. ユニゾン、1オクターブアップ、ユニゾン、1オクターブアップ
- 10. ユニゾン、1オクターブアップ、ユニゾン、1オクターブアップ、etc
- 11. ユニゾン 、5度アップ
- 12. 1オクターブダウンからユニゾンへ上昇
- 13. ユニゾン、4度ダウン、1オクターブダウン、2オクターブダウン、ユニゾン、1オクターブアップ
- 14. 2オクターブダウンでスタートし、ユニゾンへと上昇、 13ステップ目で1オクターブアップにジャンプアップ、ユニゾンに戻る
- 15. ほぼ1オクターブ上からユニゾンへと下降し、また1オクターブ上に戻り、ユニゾンになる
- 16. ユニゾンからスタートし、2オクターブ下まで下降、2回オクターブアップのジャンプをし、ユニゾンに戻る
- 17. ユニゾンから、1オクターブ下まで下降、ユニゾンにジャンプ、1オクターブ上まで上昇、5度上がり、ユニゾンに戻る
- 18. 5度上まで4回ジャンプし、ユニゾンまで戻る
- 19. ユニゾンから1オクターブ上まで上がり、それを2回繰り返す
- 20. 1オクターブ上からユニゾンまで下降し、それを2回繰り返す
- 21. ユニゾンからスタートし、1オクターブ上昇し、ユニゾンまで下降する
- 22. ユニゾンから1オクターブ上まで緩やかに上昇
- 23. 22と似た動作
- 24. ユニゾンから1オクターブ上に上がり、それを4回繰り返す
- 25. ユニゾン、オクターブ、5度、4度のアップダウン
- 26. 25と似た動作

各シーケンスの詳細な動作は、下図に示します。表には26のシーケンス番号が1行目にあり、その下の16行が各ステップごとの 動作になります。つまり、ステップは表の上から下へ動きます。シーケンス番号に\*印の付いたものがありますが、これらはピッチグラ イド(ステップの切り替わりでグリッサンドのようにスムースにピッチチェンジをします。)が有効なシーケンスです。また、ステップに付 いた矢印が、その方向にピッチグライドすることを示します。

1octは1オクターブ、2octは2オクターブ、M2はメジャー2度、m2はマイナー2度、M3はメジャー3度、m3はマイナー3度、 P4は完全4度、d5はディミニッシュ5度、P5は完全5度、M6はメジャー6度、m6はマイナー6度、M7はメジャー7度、m7はマイナー7度 を示します。

#### $\bullet$ シーケンス 1~7

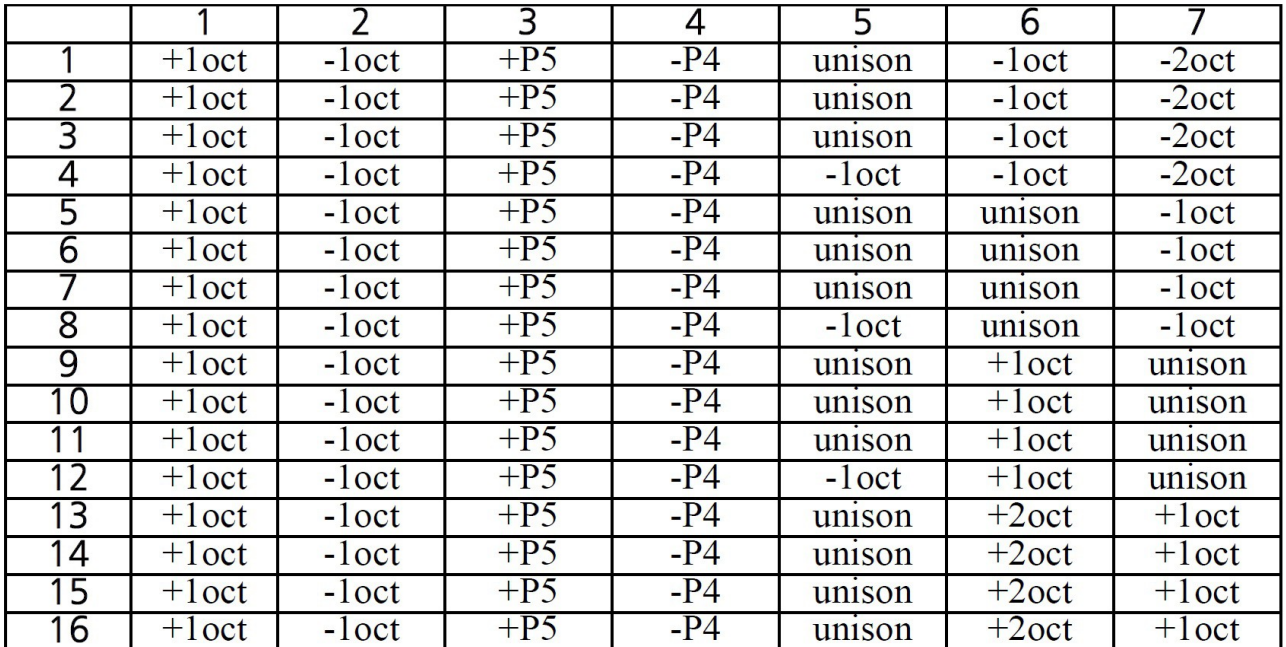

#### $\bullet$ シーケンス8~14

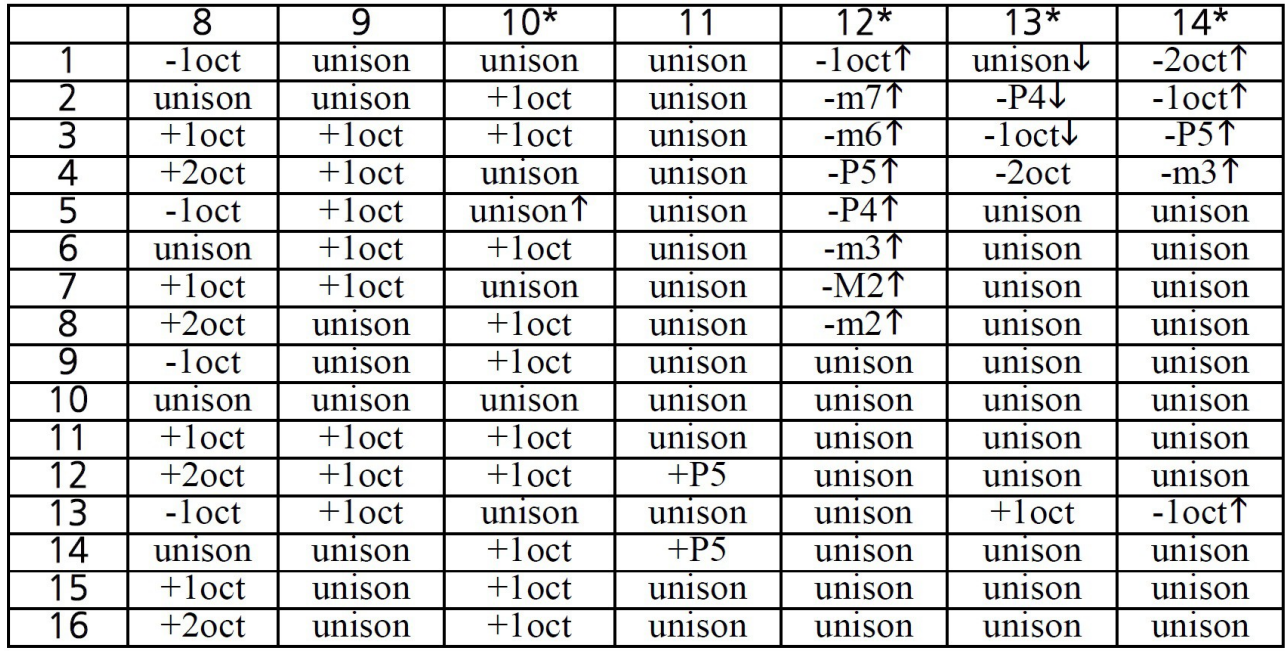

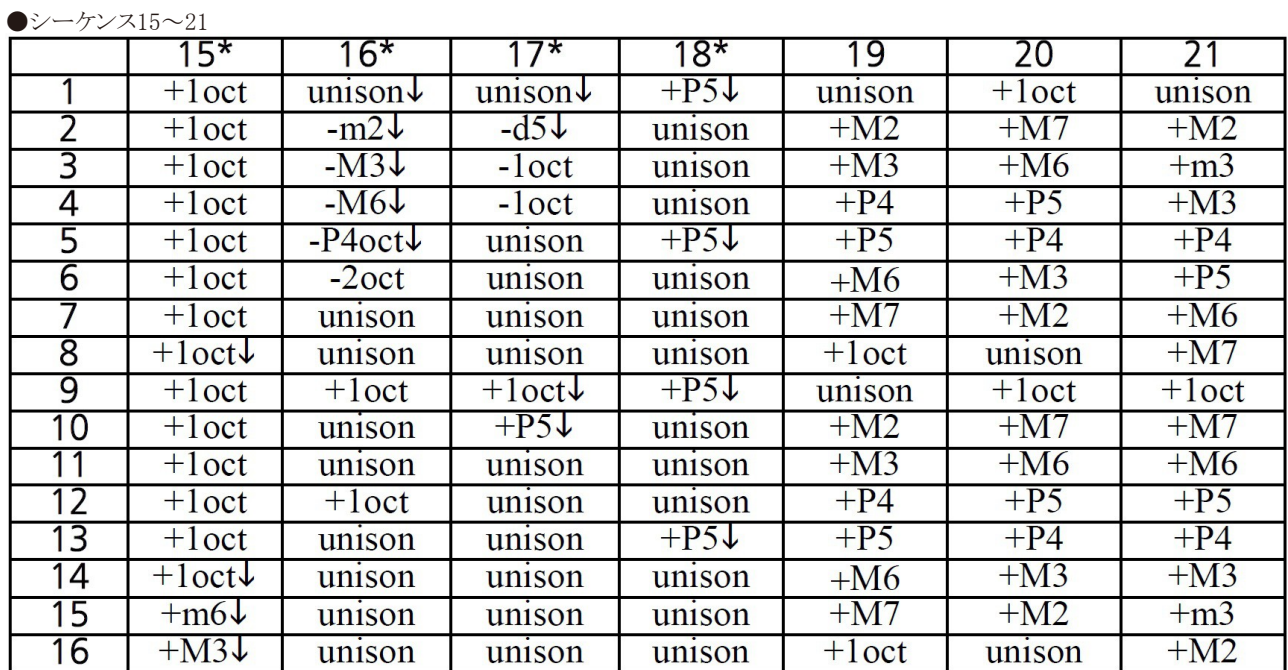

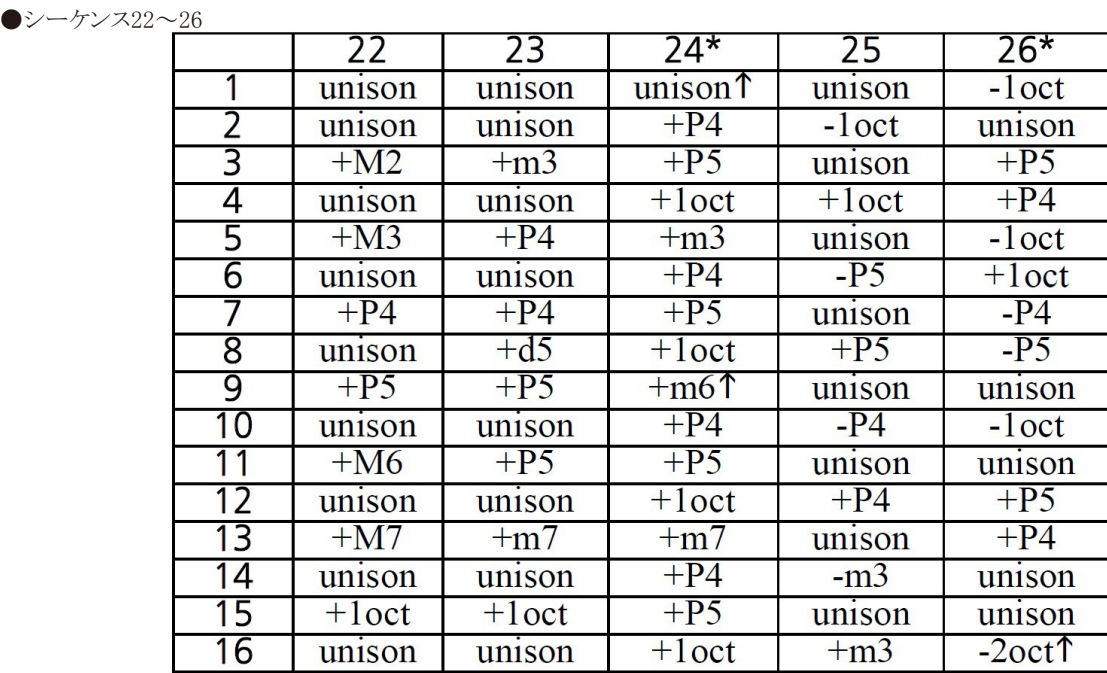

Delay A /Delay B :HarPeggiatorのPitch AとPitch Bのリズム/グルーブシーケンサーの選択です。リズムシーケンスは21種類のプリ セットがあり、その中からリズムを選択することができます。各ステップのシグナルレベルはグラフィカルに表示されます。 Delay A/Delay Bノブを反時計回りに回しきると、Grv OFFと表示され、リズムシーケンスがOFFになります。時計回りに回しきると、 ランダムリズムシーケンスとなります。

選択できるリズムシーケンスは01~20の番号とRANDMと表示されます。 リズムシーケンスをOFFをにすると、全ての16ステップシーケンスが最大音量に設定されます。

Key/Depth :リズムとエフェクトのダイナミクスのアタック・リリースタイムを設定します。反時計回りに回しきると、全ステップレングスが フェードインとなります。12時に設定すると全てのステップ全体で音を出し、時計回りに回しきるとステップ全体の1/10だけ音を出す 設定となります。

Scale/Speed :TempoがOFFの時、各16ステップの長さをミリ秒単位で設定します。TempoがONの時、ステップの長さはタップテンポ で設定します。その時、このコントロールはタップテンポ入力のサブディビジョン(Whole、Quater等)の設定となります。

Xnob /Ynob :HarPeggiatorは、シーケンスごとにフィルタ、ファズ、グリッチエフェクトを16ステップシーケンスの各ノートにかけること ができます。Xnob/YnobはシーケンスA、Bのエフェクト(FXA/FXB)を設定します。

エフェクトシーケンスは25種類のプリセットを選択可能です。 エフェクトの種類は次のように表示されます。 FLT=フィルタ、FZ=ファズ、GLT=グリッチ。 プリセットで全てのエフェクトタイプを使用している場合はALLと表示されます。

5種類のフィルタエフェクト、5種類のファズエフェクト、5種類のグリッチエフェクト、そして4種類のランダムエフェクトタイプを選択す ることが出来ます。ランダムエフェクトは、RnFL=ランダムフィルタ、RnFZ=ランダムファズ、FnGl=ランダムグリッチ、RnM=ランダムコ ンビネーションエフェクトとなります。ランダムコンビネーションは、フィルタ、ファズ、グリッチの全てのコンビネーションがランダムとな ります。

このコントロールを反時計回りに回しきるとFX:OFFと表示され、エフェクトシーケンスをOFFにすることが出来ます。

#### ●Synthonizer

Synthonizerは、プレイングのインプットシグナルと同じピッチで、シンセサイズした音を作って出力します。ボイスAはアディティブ シンセサイザーで、オルガンやテルミンスタイルのサウンドを、ボイスBはサブトラクティブシンセサイザーで、クラシックなアナログ シンセスタイルのサウンドを作ります。

※このエフェクトではTempoモードは使用できません。 ※Synthonizerはモノラルエフェクトです。Input 2は無効となります。

Pitch Mix :ボイスAとボイスBのバランスを調整します。

Pitch A :Pitch Aはインプットシグナルにミックスする波形をコントロールします。

Pitch B :Pitch Bはユニゾンと1オクターブダウン、1オクターブアップのシンセボイスのブレンドを調整します。

- Delay A :ボイスAのアタックタイムを設定します。
- Delay B :ボイスBのアタックタイムを設定します。
- Key/Depth :リバーブの強さを調整します。
- Scale/Speed :リバーブのディケイタイムを設定します。

Xnob :ボイスAの波形をサイン波(SIN)、三角波(TRI)、ノコギリ波(SW)から選択します。

Ynob :ボイスBのフィルタスウィープをコントロールします。0~50の値はローパス、50を超えるとハイパスフィルタとなります。

# キャッチアップ

通常、パラメータコントロールノブを動かした時、即座にパラメータが変更されます。しかし場合により、それが望ましくないこともあり ます。

例えば、HarModulatorのモジュレーションスピードが2に設定されたプリセットを読み込みます。その時、Speedノブが時計回り最大 の位置にあったとします。

今、このプリセットのSpeedを2から3に調整しようと思った時、ノブを動かすと最大設定から3の位置まで回さなければなりません。 パラメータが即座に変更される場合、ノブを回している間に不要なハイスピードモジュレーションが間に設定されてしまいます。

PitchFactorのキャッチアップ機能は、ノブポジションを戻している間にパラメータが変わってしまうことを防ぐための機能です。キャッ チアップをONにすると、ノブを動かしても即座にパラメータは変更されません。ディスプレイにはプリセットの値と"TURN"の文字が 交互に表示され、左か右の矢印が表示されます。パラメータは、ノブが現在のパラメータの位置に戻るまで変更されません。 ノブが現在のパラメータの位置に戻れば、即座にパラメータを変更することができるようになります。

例に戻ると、キャッチアップがONになっている時、Speedノブは最大の位置から2の位置に戻るまでパラメータが変更されず、 ←TURNの表示がなされます。そしてコントロールノブが2の位置に戻れば、モジュレーションスピードを変更できるようになります。

キャッチアップはデフォルトでOFFになっています。システムモードのメニュー、UTILITYのKNOBSからON/OFFを設定できます。 設定の変更は下記のように行います。

1.Encoderノブと右側のフットスイッチを同時に数秒間ホールドし、システムモードに入ります。

2.ディスプレイにUTILITYが表示されるまでEncoderノブを回します。

3.Encoderノブを押します。

4.ディスプレイにKNOBSが表示されるまでEncoderノブを回します。

5.Encoderノブを押します。

6.Encoderノブを回し、CATCHUP(ON)かNORMAL(OFF)を選択します。

7.設定が完了したらEncoderノブと右側のフットスイッチを同時に数秒間ホールドし、システムモードを終了します。

# エクスプレッションペダル

外部エクスプレッションペダルは、リアパネルのExpression Pedal端子に1/4インチモノラルフォンジャックを使用して接続します。 エクスプレッションペダルは複数のパラメータをまとめてコントロールすることができます。エクスプレッションペダルには5kQ~ 25kΩのリニアテーパーポットを使用したタイプを接続してください。

エクスプレッションペダルは機種によってその操作感や動作が異なります。エクスプレッションペダルをPitchFactorにマッチさせる には、ペダルのキャリブレートを行います。キャリブレートをするには、エクスプレッションペダルを接続し、ペダルを最小から最大ま で踏み込みます。キャリブレーションは必要な時にのみ行うことを推奨します。キャリブレーションはUTILITY/PEDAL CALセッティ ングでON/OFFできます。

1.Encoderノブと右側のフットスイッチを同時に数秒間ホールドし、システムモードに入ります。

2.ディスプレイにUTILITYが表示されるまでEncoderノブを回します。

3.Encoderノブを押します。

4.ディスプレイにPEDAL CALが表示されるまでEncoderノブを回します。

5.Encoderノブを押します。

6.Encoderノブを回し、ONかOFFを選択します。

7.設定が完了したらEncoderノブと右側のフットスイッチを同時に数秒間ホールドし、システムモードを終了します。

キャリブレーションがONの時、ユニットはペダルの最大値と最小値を記憶します。キャリブレーションをONにして、エクスプレッショ ンペダルを接続し、ペダルを最小から最大まで数回踏み込みます。その後キャリブレーションをOFFにします。 エクスプレッションペダルによっては、操作時の踏み込みの強さなどによっても数値が変わってくることに注意してください。つまり、 キャリブレーションをOFFにしておかないと、操作するごとにペダルの操作に対するパラメータの変化が微妙に変わるということもあ り得ます。最も感覚的に合致するような動作が設定できたら、キャリブレーションをOFFにしておけばその値が保存されます。

エクスプレッションペダルのセッティングはペダルを手前から奥まで踏み込み、コントロールノブを動かすことで行えます。ペダルを 動かすと、現在選択されているエフェクトの隣にある緑のLEDが点滅します。これはペダルプログラムが有効であることを示します。 エクスプレッションペダルに割り当てるパラメータをプログラムするには、ペダルを最も手前のポジションに設定し、ペダルに割り当 てたいノブを動かします。その時、ペダルが手前のポジションの時に設定したい値にノブを設定します。次にペダルを最も奥まで踏 み込み、ペダルに割り当てたノブをペダルで可変させたい値まで動かします。パラメータはペダルの動きに関連付けられます。ど のノブも、ペダルのコントロールに割り当てることが出来ます。割り当てが終わったら、ペダルを動かしてサウンドの変化を聞いてみ ましょう。

ペダルの動作を停止して数秒後、緑のLEDの点滅が停止して点灯へと変わります。この時にコントロールノブを動かしてもペダル に割り当てられたパラメータやその値は変わりません。

エクスプレッションペダルを使用すると、ディスプレイの値が変化します。エクスプレッションペダルにパラメータが1つだけ割り当て られている時、ディスプレイにはそのパラメータネームと値が表示されます。複数のパラメータがペダルに割り当てられている時、 ディスプレイにはペダルの動きを示す0~100の値が表示され、同時に10のパラメータノブをドットで表し、ペダルに割り当てられて いるノブの位置が視覚的に表示されます。

ペダルには好きな組み合わせでパラメータを割り当てることができます。割り当てたパラメータを解除したい時は、ペダルの手前の 位置と奥の位置で同じ値に設定します。

例えば、エクスプレッションペダルにMixコントロールを50%~100%の範囲で、Delay Aコントロールを10mSecから100mSecの範囲 で設定したとします。この時、Delay Aコントロールの割り当てを解除したい時は、以下のように行います。

1.ペダルを最も手前の位置まで動かし、Delay Aノブを20mSecの位置になるように「動かします」 2.ペダルを最も奥まで踏み込み、Delay Aノブを20mSecの位置から別の場所に動かして、また20mSecの位置まで戻します。

ペダルのプログラムは、プログラム中に「動かした」ノブの値が変わることに注意してください。例えばプログラム中にノブを全く動か さない場合、そのノブの割り当ては解除されることもなければ、新たに割り当てが設定されることもありません。

エクスプレッションペダルセッティングは、プリセットをセーブするまで保存されません。セッティングを変更し、それをプリセットとして 使用したい時は必ずプリセットのセーブを行って下さい。

プリセットを読み込んだ時、エクスプレッションペダルが接続されていなければ、パラメータの値は自動的に最後に使用した値に設 定されます。

※エクスプレッションペダルのプログラミングはシステムモードのUTILITYメニューから無効にすることもできます。エクスプレッション ペダルのプログラミングは簡単ですが、それゆえに場合により設定が変わってしまうこともあります。必要なプログラミングが終了した ら、プログラミングを無効にしておくとそのセッティングがステージなどで突然変わってしまうこともありません。

※エクスプレッションペダルインプットは0~3VのCV(Control Voltage)にも対応しています。外部CVを使用する時は、グラウンド ループの発生に注意してください。CVソースをPitchFactorのEXPジャックに接続してハムノイズが出る場合、CVソースのグラウンド をオーディオソースとは別のグラウンドに接続します。グラウンドループは環境により発生する場合もあるため特定が難しく、この ユーザーガイドで完全な回避法を記載することはできません。

#### 全ての割り当てを解除する

PLAYモードで、左側のフットスイッチを2秒間ホールドします。これでユニットはプリセットアウトプットレベルアジャストモードに入りま す。そのままホールドを続け、Encoderノブを押すとNO EXPと表示されます。フットスイッチをホールドしたまま、ディスプレイに SURE?と表示されるまでEncoderノブを回します。構わなければ、さらにEncoderノブを回します。ディスプレイにOP LEVELと表示さ れれば、現在のプリセットでのエクスプレッションペダルの全ての割り当てが解除されています。

# フットスイッチ -PLAYモードとBANKモード

PitchFactorのフットスイッチは、3つのモードによって様々な操作が行えます。PLAYモード、BANKモード、そしてシステムモードで す。通常、PitchFactorはPLAYモードとBANKモードで使用します。この2つのモードについて、ここでは説明します。システムモード ではMIDIや外部コントロールなど、様々なセッティングを行います。システムモードについては本ユーザーガイドのシステムモード のセクションを参照してください。

右側のフットスイッチをホールドすることでPLAYモードとBANKモードを切り替えることができます。

#### PLAYモード

PLAYモードではディスプレイにはエフェクトネームが表示され、3つのフットスイッチはエフェクトのコントロールに使用します。

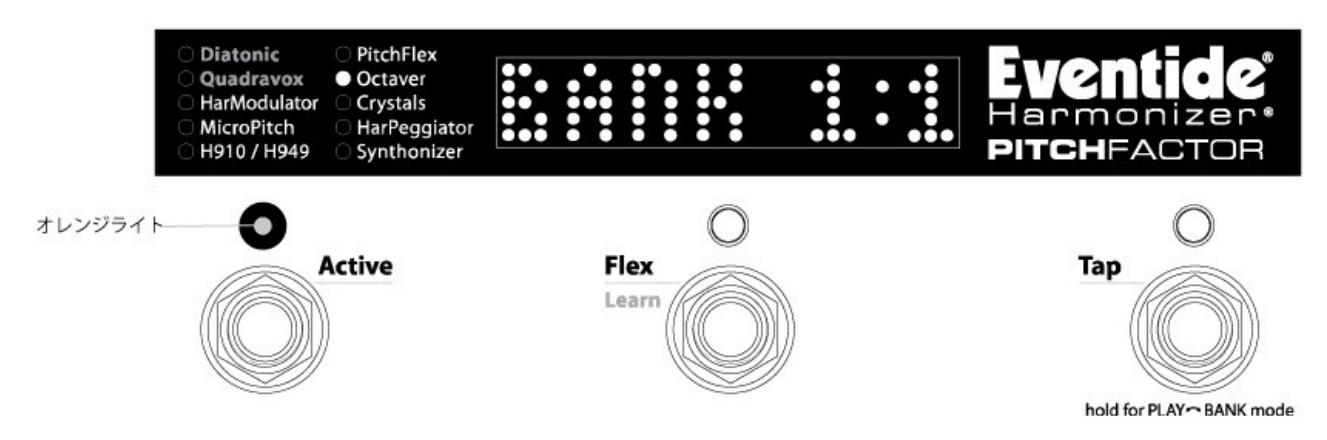

#### Activeフットスイッチ

Activeフットスイッチは、エフェクトのアクティブとバイパスを切替えます。エフェクトがアクティブの時、オレンジのLEDが点灯します。 バイパスの時はLEDが消灯しています。

#### Flex/Learnフットスイッチ

Flex/Learnフットスイッチの動作は、選択されているエフェクトにより異なります。選択されているエフェクトごとの動作は下記のとおり です。

Diatonic :Learnフットスイッチとなります。スイッチをホールドし、踏んでいる間にプレイした音程とスケールを検出し、キーを自動で 設定します。

Quadravox :Learnフットスイッチとなります。スイッチをホールドし、踏んでいる間にプレイした音程とスケールを検出し、キーを自動 で設定します。

HarModulator :2つのボイスをオクターブアップにします。

MicroPitch :2つのボイスのピッチシフト設定を2倍にします。

H910/H949 :ホールド中、インフィニットリピートとなります。

PitchFlex :バーチャルエクスプレッションペダルを動かします。フットスイッチをホールドし、踏んでいる間に設定したパラメータが 可変します。

Octaver :このスイッチは使用しません。

Crystals :2つのボイスをオクターブアップにします。

HarPeggiator :シーケンスを最初からリピートします。

Synthonizer :2つのボイスをオクターブアップにします。

#### Tapフットスイッチ

Tapフットスイッチは、TempoがONの時にはTempoを設定するタップテンポスイッチとして、TempoがOFFの時はディレイタイムを 設定するタップテンポとして機能します。TempoがONの時、タップテンポでテンポの値を更新するとディスプレイには新しく設定 されたテンポがBPMで表示されます。TempoがOFFの時、タップテンポでパラメータを更新すると、その値がmSec表示されます。 TempoのON/OFFはEncoderノブを押すことで切替えます。Tempoのステータスが変更されると、ディスプレイにTMP ON、または TMP OFFと表示されます。また、TempoがONになるとTapスイッチのLEDがテンポに合わせて点滅します。

# チューナー

中央と右の2つのフットスイッチを同時に押すとチューナーが起動します。チューナーを終了するにはどれかのフットスイッチを押し ます。詳細についてはシステムモードの項目を参照してください。

#### BANKモード

BANKモードでは、ディスプレイに現在読み込まれているバンクナンバーとプリセットナンバーが表示されます。左と中央のフットス イッチでバンク内のプリセット1とプリセット2の選択、およびユニットのバイパス/アクティブを切替えます。プリセットは1つのバンクに2 つずつ保存されていて、全部で最大50のバンクがあります。つまり100のプリセットを保存できます。

ディスプレイには現在のバンクとプリセットナンバーが表示されます。バンクナンバーは1~50、プリセットナンバーは1か2が表示さ れます。

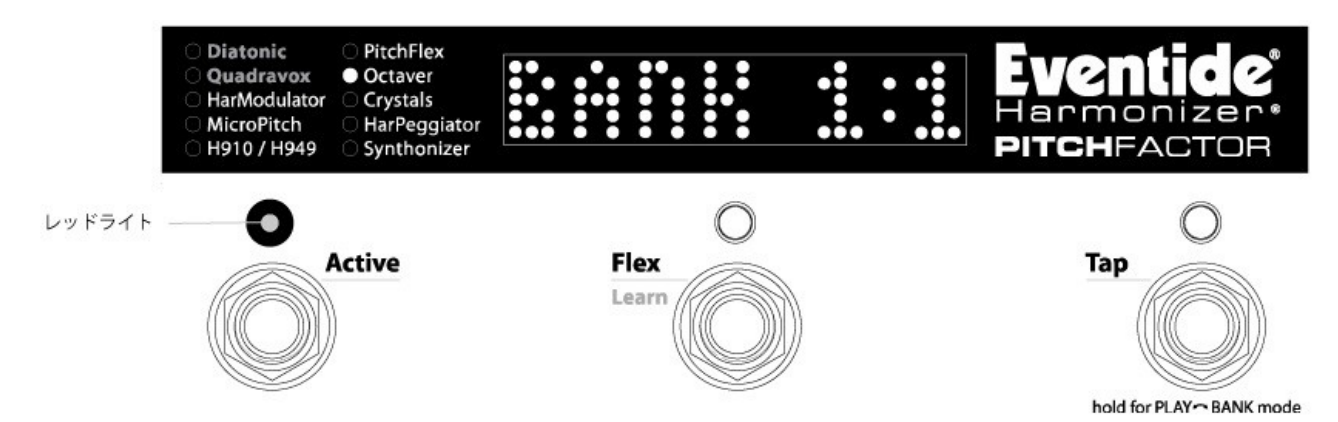

※100プリセットはどれも好きなエフェクトを設定することができます。例えば100全てのプリセットをDiatonicにすることもできます。

#### プリセットの読み込み

プリセットナンバーは左と中央のフットスイッチに固定されています。 プリセットをバイパスにするには、現在選択されているプリセットのフットスイッチを押します。再度同じフットスイッチを押せばエフェ クトがアクティブになります。

1つのプリセットには、下記の情報が保存されています。 1.各パラメータの値 2.Tempo/Tapの値 3.Tempo ON/OFFの設定 4.エクスプレッションペダルマッピング

※PitchFactorはTempoの値をプリセットを読み込むごとに変更することも、プリセットに保存された値を無視することもできます。 Tempoの値はプリセットに保存されていますが、グローバルテンポをONにすることで、プリセットを切替えてもテンポを変更せずに エフェクトだけを変えることができます。グローバルテンポの設定はこのユーザーガイドで後述します。

#### プリセットバンクの選択

BANKモードでは、右側のフットスイッチでバンクを変更します。右側のフットスイッチを押せば、アクティブなバンクナンバーが上昇 します。新しいバンクが表示されても、まだ新しいプリセットは読み込まれていません。読み込みたいプリセットが保存されたバンク が表示されるまで右側のフットスイッチを押したら、左や中央のフットスイッチを押して読み込みたいプリセットを決定します。

※以前に選択されていたプリセットがバイパスの状態であっても、新しいプリセットを読み込むとエフェクトがアクティブとなります。 ※プリセットの変更をセーブしていないと、新しいプリセットを読み込んだ時に変更がロストされます。

#### アクティブバンク

100のプリセットがあまりに多すぎると感じた時、特にステージで必要なプリセットだけを素早く選択できるよう、選択できるバンクの範 囲を限定することができます。保存されている他のプリセットが消えることはなく、必要なプリセットだけを呼び出すことが出来ます。 また、プリセットを変更し、新たに保存する際にもアクティブプリセットの中から選ぶことになるため、非アクティブなプリセットが上書 きされることもありません。

アクティブバンクは選択できるバンクレンジを制限します。例えばステージで5つのバンクしか使用しない場合、必要なプリセットを 保存したナンバー(例えば6から10)だけをアクティブとしておくことで、操作性を高めることができます。

デフォルトでは50全てのプリセットがアクティブとなっています。システムモードでアクティブバンクのレンジを選択することができま す。

1.Encoderノブと右側のフットスイッチを同時に数秒間ホールドし、システムモードに入ります。

2.ディスプレイにUTILITYが表示されるまでEncoderノブを回します。

3.Encoderノブを押します。

4.ディスプレイにBANKSが表示されるまでEncoderノブを回します。

5.Encoderノブを押します。

6.Encoderノブを回し、選択できるバンクの最大値をH1~H50の範囲で設定します。

7.左側のフットスイッチを押し、選択できるバンクの最小値をL1から最大値までの範囲で設定します。

8.設定が完了したらEncoderノブと右側のフットスイッチを同時に数秒間ホールドし、システムモードを終了します。

# Tempoの設定

#### Tempo ON/OFF

Tempoは、Encoderノブを押すことでON/OFFが可能です。TempoがOFFでも、PLAYモードでは右側のフットスイッチを使用し、タッ プテンポでディレイタイムを変更することができます。TempoがONの時は、ディスプレイにテンポがBPMで表示されます。つまり、 "タップテンポ"とTempo ON/OFFは別の設定です。また、TempoがONの時、Tempo LEDがテンポに合わせて点滅します。

#### タップテンポ

PLAYモードではTapフットスイッチはタップテンポとして使用できます。

※AUXスイッチをタップテンポに設定している時、ディスプレイにはBANKモードでもテンポの値が表示されます。

#### グローバルテンポ

Tempoの値はプリセットごとに保存されています。ですが、場合によりプリセットを変更してもテンポを変更したくない時もあります。 そんな時にはシステムのGLOBALコマンドを使用します。グローバルテンポがONの時、Tempoの値はプリセットごとに設定された値 を無視し、現在設定されているテンポを継続します。設定は以下のように行います。 1.Encoderノブと右側のフットスイッチを同時に数秒間ホールドし、システムモードに入ります。 2.ディスプレイにGLOBALが表示されるまでEncoderノブを回します。 3.Encoderノブを押します。 4.ディスプレイにTEMPOが表示されるまでEncoderノブを回します。 5.Encoderノブを押します。 6.Encoderノブを回し、ONかOFFを選択します。 7.E設定が完了したらEncoderノブと右側のフットスイッチを同時に数秒間ホールドし、システムモードを終了します。

# テンポとディレイの微調整

#### テンポの微調整

Encoderノブは、TempoがONの時にテンポのBPMを微調整できます。 タップテンポでテンポを設定すると、設定されたテンポがディスプレイに表示されます。そこでEncoderノブを回すことで、テンポの値 を微調整できます。(タップで設定できる他のパラメータでも同様です。) タップテンポでは難しい、細かな値の調整が行えます。調整中、ディスプレイのテンポは常にアップデートされます。

#### ディレイの微調整

TempoがOFFの時、Encoderノブはディレイタイムの微調整が可能です。Encoderノブを使うには、PLAYモードでまず設定したい ディレイタイム(A/B)のコントロールノブを動かしTapフットスイッチを押すとディレイタイムがディスプレイに表示されます。 Encoderノブを動かすと、ディレイタイムを調整できます。調整中、ディスプレイのディレイタイムは常にアップデートされます。

# プリセットエディットLED

BANKモードで、プリセットのパラメータを変更するとユニット右上にあるLEDが点灯して保存していないプリセットの値の変更を知ら せます。

プリセットの値は下記の方法で変更できます。 a.コントロールノブを動かす b.Encoderでエフェクトを選択する c.MIDIコマンドを受信する d.エクスプレッションペダルを動かす。

# プリセットの保存

プリセットは以下の方法でセーブし、変更を保存します。 1.Encoderを数秒間長押しすると、現在のバンクナンバーとプリセットナンバーが表示されます。 表示されたらEncoderを離します。 2.Encoderを回し、保存したいバンクナンバーとプリセットナンバーを選択します。プリセットはバンク#:#というように表示されます。 最初の番号がバンクナンバー、後の番号がプリセットナンバーです。 3.プリセットを保存するには、Encoderノブを再度押し、ホールドします。ディスプレイにSAVEDと表示されます。 4.セーブモードが終了します。 5.保存をせずにセーブモードを終了するには、Encoderを押し、ホールドせずに離します。いずれかのフットスイッチを 押してもセーブモードを終了できます。この時、ディスプレイにはNO SAVEと表示されます。

※プリセットを保存するには、必ずEncoderノブをホールドしてください。Encoderノブをすぐに離してしまうと、プリセットセーブモード に入りません。新しいプリセットを保存すると、以前のプリセットは上書きされます。プリセットを保存する時、そのまま行うと現在のプ リセットに上書き保存を行います。プリセットの保存先はしっかりと確認してください。

#### プリセットネームの設定

PitchFactorはプリセットに名前を付けることができます。新しいプリセットをBANKモードで読み込んだ時、プリセットネームが1度ス クロールして表示されます。その後、バンクとプリセットナンバーが表示され、その後にプリセットネームの最初の4~6文字が表示さ れます。

プリセットネームは下記のように編集します。

1.プリセットセーブモードに入り、右側のフットスイッチを押すと、プリセットネームの最初の文字が点滅します。Encoderノブを回して 文字を選択します。

2.左右のフットスイッチのLEDが緑色で点滅します。PitchFactorがセーブモードで編集中であることを表示します。

3.左右のフットスイッチで編集する文字を変更できます。

4.プリセットネームの編集はラップアラウンドディスプレイ表示です。最初の文字を選択して左側のフットスイッチを押せば、最後の 文字の編集に移ります。

5.プリセットネームの最後尾には文字を追加するための空白があります。これは消去できません。

6.編集が終わったら、Encoderノブをホールドし、プリセットを保存します。保存せずに終了するには中央のフットスイッチを押します。

※プリセットネーム編集時のスペシャルフットスイッチショートカット

1.左側のフットスイッチをホールドすることで編集中の文字を消去できます。

2.右側のフットスイッチをホールドすることで以前に設定されていた文字を上書きすることができます。

#### プリセットバンクの管理

プリセットを保存する際、そのプリセットを使う状況を考えて行います。例えば同じ楽曲で使う2つのプリセットを保存する際、片方を メロで、片方をサビで使う、等です。それらのプリセットは同じバンクに保存する方が効果的です。 こうすれば、フットスイッチ1発でプリセットを切替えられます。

※プリセットを保存する際、現在アクティブのプリセットナンバー以外に保存をすると、保存をした先のプリセットナンバーがアクティ ブとなります。例えば、現在のプリセットナンバーがBank1:1で、Bank9:1に保存をした時、Bank9:1がアクティブとなります。

#### プリセット、システムセッティングのダンプ(バックアップ)

現在のエフェクト、設定したプリセット、システムセッティングはMIDI SysExを使用してコンピュータやMIDIデバイスにダンプすること ができます。SysExダンプはMIDI System Exclusive Messageで、PitchFactorからMIDIシーケンサーやコンピュータに送信できます。 PitchFactorのプリセットやシステムセッティングは後からレストアすることができ、例えば以前のプロジェクトで使用したセッティング を読み込んだり、各種セッティングのバックアップをとっておく際に有効です。

プリセット/システムセッティングのダンプは下記のように行います。 1.Encoderノブと右側のフットスイッチを同時に数秒間ホールドし、システムモードに入ります。 2.ディスプレイにMIDIが表示されるまでEncoderノブを回します。 3.Encoderノブを押します。 4.ディスプレイにDUMPが表示されるまでEncoderノブを回します。 5.Encoderノブを押します。 6.Encoderノブを回し、ALL(全て)、CURRENT(現在アクティブなエフェクトのセッティングのみ)、PRESETS(プリセットのみ)、 SYSTEM(システムセッティングのみ)を選択します。 7.SysExダンプを開始します。

8.しばらく待つと、ダンプが完了します。

9.ダンプが完了したらEncoderノブと右側のフットスイッチを同時に数秒間ホールドし、システムモードを終了します。

※CURRENT を選択すると、現在ロードされているプリセットだけがダンプされます。PRESETを選択すると全てのプリセットが、ALL を選択すると全てのプリセットとシステムセッティングがダンプされます。SYSTEMを選択すると、システムセッティングのみがダンプ されます。

#### プリセットとシステムセッティングのレストア

MIDI SysExを使用してプリセットとシステムセッティングをレストアすることができます。PitchFactorのSysEx IDナンバーは1~16に 設定してください。

MIDI SysEx IDナンバーの設定は下記のように行います。

1.Encoderノブと右側のフットスイッチを同時に数秒間ホールドし、システムモードに入ります。 2.ディスプレイにMIDIが表示されるまでEncoderノブを回します。 3.Encoderノブを押します。 4.ディスプレイにSYS IDが表示されるまでEncoderノブを回します。 5.Encoderノブを押します。 6.Encoderノブを回し、SysEx IDナンバーを1~16で設定します。 7.設定が完了したらEncoderノブと右側のフットスイッチを同時に数秒間ホールドし、システムモードを終了します。

# AUXスイッチ

リアパネルのAUX SWジャックには、3つの独立したモメンタリスイッチ"AUXスイッチ"を接続することもできます。 このモメンタリスイッチはステレオケーブルを使用して接続するもので、Tip、Ring、Tip+Ringを使用します。

PitchFactorにはBANKモードとPLAYモードがあります。AUXスイッチはそれらのモードを即座に切り替えることもできます。 AUXスイッチを接続しても、PitchFactor本体のフットスイッチは使用できます。ローカルフットスイッチは常にアクティブです。AUXス イッチには、様々な機能を割り当てることが出来ます。例えばタップテンポスイッチやFlexスイッチ、プリセット選択スイッチなどです。 また、AUXスイッチではパラメータの値を切り替えることもできます。例えば、AUXスイッチでDelay Aのディレイタイムを20mSecから 100mSecに切り替えることもできます。AUXスイッチのプログラムについては、システムモードの項目を参照してください。

※AUXスイッチの接続には、必ずステレオケーブルを使用して下さい。 ※ラッチングトグルスイッチ(ラッチタイプ)は使用できません。モメンタリータイプ(アンラッチタイプ)を使用して下さい ※TipとRingのフットスイッチを同時に押すと、Tip+Ringスイッチとして判別されます。これを応用し、2つのフットスイッチで3つの 機能を使うこともできます。

# MIDI

PitchFactorにはMIDIインプットとアウト/スルー端子を装備しています。MIDIでは下記のことができます。 1.バイパス/アクティブの切替え 2.バンク/プリセットの選択 3.Flex/Learnスイッチの切替え 4.パラメータの値を変更 5.MIDIクロックによるテンポ設定 6.PitchFactorをMIDIクロックソースに使用 7.PitchFactorのノブとスイッチでMIDIデバイスをコントロール 8.プリセットやシステムセッティングをコンピュータにダンプ(バックアップ)とロード(レストア) 9.MIDIプログラムチェンジでBypass/Activeの切り替え

PitchFactorではMIDIインプット/アウトプットの端子を自動的にUSB、DIN5で判別します。USBが接続された場合、DIN5 MIDIアク ティビティ(MIDIスルー等)は無視されます。MIDIセットアップの詳細についてはシステムモードの項目を参照してください。 また、MIDI機能の一覧はこのユーザーガイドの後段に掲載しています。

# ルーティング

PitchFactorでは、プリセットによってルーティングを変更することができます。例えばギターアンプの前とギターのエフェクトループ の中、または歪み系エフェクトの前と後のように、プリセットによってそのエフェクトの接続を使い分けることができます。 PitchFactorでは、モノラルで使用する場合に限り、システムモードのUTILITY/ROUTING項目を使用して2系統のインプットとアウト プットを使用してプリセットごとにルーティングを変更することができます。 このモードは、使用している機材や接続によっては使用することでハウリングを引き起こしたりする場合もあるため、設定は慎重に 行って下さい。また、分からない場合はNORMALに設定してください。

1.Encoderノブと右側のフットスイッチを同時に数秒間ホールドし、システムモードに入ります。 2.ディスプレイにUTILITYが表示されるまでEncoderノブを回します。 3.Encoderノブを押します。 4.ディスプレイにROUTINGが表示されるまでEncoderノブを回します。 5.Encoderノブを押します。 6.Encoderノブを回し、NORMAL、PRE.PST、WET.DRYを選択します。 7.設定が完了したらEncoderノブと右側のフットスイッチを同時に数秒間ホールドし、システムモードを終了します。

#### ※外部機材との接続方法などにより、フィードバックを引き起こす場合があります。設定を変更する際は必ずアンプ等の音量を落と してから行って下さい。

#### ノーマル(NORMAL)

インプット/アウトプット端子をスタンダードなモノラル/ステレオ接続に使用します。

#### Pre/Post(PRE.PST)

Pre/Postモードでは、プリセットによりストンプボックスエフェクトのシグナルチェーンの位置を変更することができます。 例えば、他のエフェクトの前に接続したいエフェクト(Pre)と、他のエフェクトの後に接続したいエフェクト(Post)があります。 アンプの前とアンプのエフェクトループなども同様です。この設定はプリセットごとにPreとPostを設定することが出来ます。

PRE:Input 1からのモノラルシグナルにエフェクトをかけ、Output 1から出力します。Input 2はOutput 2に直結します。KillDryが設 定されている時、Output 2の出力はミュートされます。バイパス時にはOutput 1は常にドライとなります。

POST:Input 2からのモノラルシグナルにエフェクトをかけ、Output 2から出力します。Input 1はOutput 1に直結します。KillDryが設 定されている時、Output 2の出力はミュートされます。バイパス時にはOutput 1は常にドライとなります。

#### PRE/POSTモードでは下記のオプションが追加されます。

1.左側のフットスイッチをホールドし、ディスプレイにアウトプットレベルを表示します。フットスイッチはまだホールドしています。 2.ディスプレイにPRE(デフォルト)、またはPOSTと表示されるまでEncoderを押し、ホールドします。 3.Encoderノブを回してセッティングを設定します。ここまでフットスイッチをホールドしています。 4.フットスイッチを離します。プリセットのアクティブ/バイパス設定が前の状態に戻ります。 5.変更を保存したい場合はプリセットをセーブします。プリセットをセーブしなければ、この設定はロストします。

Pre/Postモードで、インプットスウェルとアウトプットスウェルはWetチャンネルでのみ動作します。

#### Wet/Dry(WET.DRY、STEREO)

Wet/Dryモードでは、1つまたは2つのインプットを使用します。片方のアウトプットはドライ、すなわちインプットと同じ音を出力し、も う片方からモノラルエフェクトを出力します。インプットシグナルがステレオの場合、左右のチャンネルのシグナルがミックスされ、モノ ラルとして扱われます。インプットを1つしか使用しない場合はInput 1に接続してください。

Wetの接続はプリセットごとに選択出来ます。プリセットによってOutput 1をウェットにしたり、Output 2をウェットにしたり、さらにノー マルステレオアウトプットを選択したりできます。例えば2台のアンプを使用し、片方にだけエフェクトをかけたり、もう片方にだけ別の エフェクトをかけたり、両方のアンプを使用してステレオエフェクトを出力したりすることができます。

Wet/Dryモードでは下記のオプションが追加されます。

1.左側のフットスイッチをホールドし、ディスプレイにアウトプットレベルを表示します。フットスイッチはまだホールドしています。 2.ディスプレイにWET1(デフォルト)、WET2、またはSTEREOと表示されるまでEncoderを押し、ホールドします。 3.Encoderノブを回してセッティングを設定します。ここまでフットスイッチをホールドしています。 4.フットスイッチを離します。プリセットのアクティブ/バイパス設定が前の状態に戻ります。 5.変更を保存したい場合はプリセットをセーブします。プリセットをセーブしなければ、この設定はロストします。

WET1:Output 1からウェットシグナルが出力されます。Output 2からはドライシグナルが出力されます。 バイパス時、KillDryがセットされていればOutput 1がミュートされ、Output 2が常にドライとなります。

WET2:Output 2からウェットシグナルが出力されます。Output 1からはドライシグナルが出力されます。 バイパス時、KillDryがセットされていればOutput 2がミュートされ、Output 1が常にドライとなります。

Wet/Dryモードで、インプットスウェルとアウトプットスウェルはWetチャンネルでのみ動作します。

### システムモード

システムモードはシステム全体に関わる設定を行います。バイパスやAUXスイッチ、エクスプレッションペダル、MIDI等の設定はこ こで行います。

#### システムモードの起動/終了

システムモードに入るには、Encoderノブと右側のフットスイッチを同時に数秒間ホールドします。システムモードを終了する際にも 同様に、Encoderノブと右側のフットスイッチを同時に数秒間ホールドします。システムモードに入ると、必ずトップレベルメニューの 選択から始まります。システムモード中は左右のフットスイッチLEDが赤色に点滅し、スペシャルなモードであることを示します。また、 このモードでは中央のフットスイッチのLED、エフェクトインジケータLED、Tempo LEDは点灯しません。

#### システムモードナビゲーション

システムモード内のメニューは、基本的に下記のとおりに移動することが出来ます。 Encoderノブを押す:より深層のメニューに入ります。 Encoderノブを回す:メニュー内の項目を選択したり、パラメータの変更を行います。 中央のフットスイッチを押す:より上層のメニューに戻ります。

選択中のメニューに2つのフィールドがある場合、左右のフットスイッチでフィールドを切替えることができます。この時、片方のLED が点滅し、現在表示されている側のフィールドを表します。例えば左側のLEDが点滅していれば、ディスプレイに左側のフィールド が表示されていて、右側のフットスイッチでフィールドを切替えることができます。

ヒント:中央のフットスイッチは常にメニューツリーの上層に戻ります。 各種設定を行いたい時はすぐにトップレベルメニューにまで戻ることができます。

# システムメニューツリー

システムモードのトップレベルメニューにはBYPASS、TUNER、AUX SW、MIDI、GLOBAL、UTILITYの項目があります。 各項目、選択肢の()内は選択可能な項目です、デフォルト設定は太字で表示しています。

#### BYPASS:バイパスモードの選択

システムモードに入り、Encoderノブを回して、BYPASSを選択し、Encoderノブを押せばバイパスセッティングモードに入ります。 EncoderノブでBYPTYPとKILLDRYを設定できます。

#### ・BYP TYP:バイパスタイプの選択(DSP、RELAY、DSP+FX)

Encoderノブを押し、Encoderノブを回してDSP、RELAY、DSP+FXからバイパスタイプを選択します。

DSPを選択すると、DSPのインプットとアウトプットがバイパス時に直結され、一切のエフェクトプロセッシングを通りません。 RELAYを選択すると、バイパス時にインプットとアウトプットが直結された"ハードワイヤー"トゥルーバイパスとなります。 DSP+FXを選択すると、バイパス時にDSPのインプットとアウトプットを直結し、バッファをかけてアウトプットします。同時に、 エフェクトのTail(最後の響き)を残し、ミックスします。エフェクトバイパス時、自然にエフェクトのかかりをなくすことができます。

中央のフットスイッチを押せばBYPASSメニューに、さらに中央のフットスイッチを押せばトップレベルメニューに戻ります。

#### ・KILLDRY:キルドライの設定(NO/YES)

Encoderノブを押し、キルドライ設定の無効と有効を切替えます。

YESを選択すると、ドライシグナルがアウトプットからカットされ、100% Wetレベルで出力されます。Wet/Dry Mixコントロールは、キ ルドライを有効にするとWet Levelコントロールとなります。

中央のフットスイッチを押せばBYPASSメニューに、さらに中央のフットスイッチを押せばトップレベルメニューに戻ります。

#### TUNER:チューナーセッティング

Encoderノブを押し、TUNERを選択します。Encoderノブを回し、AUDIOとCALBRTの設定を行います。

#### ・AUDIO:チューナー起動時の設定(BYPASS、MUTE)

Encoderノブを押し、AUDIOを選択します。Encoderノブを回し。チューナー起動時に音を出すかどうかを設定します。 BYPASSを選択すると、チューナー起動中にもインプットシグナルをそのまま出力します。エフェクトはかかりません。 MUTEを選択すると、チューナー起動中はアウトプットからのシグナルがミュートされます。

中央のフットスイッチを押せばTUNERメニューに、さらに中央のフットスイッチを押せばトップレベルメニューに戻ります。

#### ・CALBRIT:チューナーのキャリブレーション(440Hz)

Encoderノブを押し、CALBRITを選択します。Encoderノブを回してチューナーの基準ピッチを調整します。 A=420Hz~460Hzの範囲で設定することができます。デフォルトセッティングではスタンダードなA=440Hzに設定されています。

中央のフットスイッチを押せばTUNERメニューに、さらに中央のフットスイッチを押せばトップレベルメニューに戻ります。

#### AUX SW:AUXスイッチのプログラム

3つまでのAUXスイッチを接続し、プリセットパラメータやシステムコントロールを操作することができます。3つのAUXスイッチはリア パネルのAUX SW端子にステレオ1/4インチフォンプラグで接続します。3つのスイッチはTIP、RNG、T+Rで表示されます。それぞ れTip、Ring、Tip+Ringです。TipとRingのスイッチを同時に押すとTip+Ringとして認識されます。AUXスイッチの接続には必ずステレ オケーブルを使用してください。

AUXスイッチの設定は、まずEncoderノブを押し、AUX SWを選択します。ここには2つのフィールドがあり、フットスイッチで編集する フィールドを切替えられます。LEDが点滅し、表示しているフィールドを示します。例えば左側のLEDが点滅していれば、ディスプレ イ左側のフィールドを編集していて、右側のフットスイッチでフィールドを切替えることができます。

スイッチを設定する際は、まずPitchFactorの機能(ディスプレイの左側のフィールド)を選択し、その後必要なコントロール(例えば Mix等)を設定します。

#### ・AUXスイッチによるコントロールのセットアップ

ぞれの値はフットスイッチが踏まれるごとに切り替わります。

Encoderノブを回し、AUXスイッチのコントロールを設定します。ここではMix等のパラメータや機能をコントロールすることもできます。 設定できる項目は下記のとおりです。

BYP:バイパス/アクティブの切替え。バイパスタイプはBYPASSの項目で設定します。 BK+:フットスイッチを踏むとバンクナンバーが上昇します。 BK-:フットスイッチを踏むとバンクナンバーが下降します。 TAP:タップテンポスイッチを割り当てます。 FLX:Flex/Learnスイッチスイッチを割り当てます。 P/B:PLAYモードとBANKモードを切替えます KB0~KB9:ディスプレイの表示幅は限られているため、各パラメータのコントロールはパラメータネームではなくノブ番号で表示さ れます。どのノブがどの番号かは次の図で示します。

FS1~3:オルタナティブモード(PitchFactorがBANKモードの時、AUXスイッチをPLAYモードのスイッチとして、PLAYモードの時に AUXスイッチをBANKモードのスイッチとして動作させます。FS1が左、FS2が中央、FS3が右のフットスイッチです。) PDL:AUXスイッチでエクスプレッションペダルに割り当てたプリセットのパラメータをエクスプレッションペダルを踏む代わりにAUX スイッチによって切り替えます。 TUN:チューナーを起動します。

AUXスイッチを使用して様々なパラメータをON/OFFコントロールのように切り替えることができます。例えばDly Mixパラメータを 100% Delay Aから100% Delay Bに切り替えるような設定ができます。 また、Delay Timeをリモートスイッチで100mSecから250mSecに即座に変更するようなことも出来ます。 パラメータコントロールノブを選択した後、パラメータの2つの値を設定します。最小値(MIN VAL)と最大値(MAX VAL)です。それ

パラメータコントロールノブを指定し、ディスプレイにKB0~KB9が表示された時、左側のフットスイッチを踏むことでMIN VALが表 示されます。当該のコントロールノブを回し、最小値を設定します。例えば、KB0を選択した時はMixコントロールノブを回して最小 値を設定します。ディスプレイに、今設定されているMIN VALが表示されます。 再度左側のフットスイッチを押せば最大値、MAX VALの設定に移ります。当該のコントロールノブを回して最大値を設定します。 ディスプレイに、今設定されているMAX VALが表示されます。

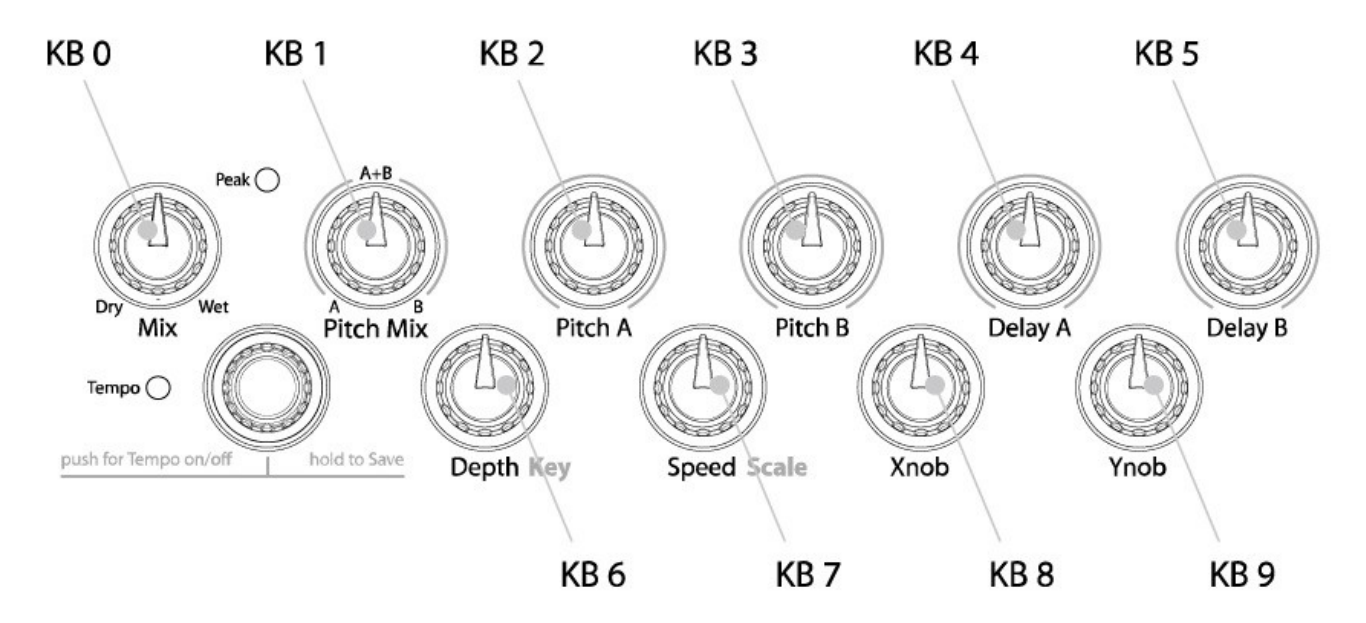

AUXスイッチを使用して様々なパラメータをON/OFFコントロールのように切り替えることができます パラメータコントロールノブを選択した後、パラメータの2つの値を設定します。最小値(MIN VAL)と最大値(MAX VAL)です。それ ぞれの値はフットスイッチが踏まれるごとに切り替わります。

※プリセットが選択されると、AUXスイッチに割り当てられたパラメータはMIN VALとなります。プリセットロード後に初めてスイッチを 押すと、パラメータはMAX VALに切り替わります。

※複数の外部コントローラーに同じパラメータを割り当てることもできますが、通常は混乱を招くため推奨できません。

#### ・外部コントロールソースの設定

右側のフットスイッチを押すと、AUXスイッチの中から1つのスイッチを選択します。AUXスイッチは2種類の選択方法があります。 マニュアルセレクトとLearnモードです。

マニュアルセレクトでは、Encoderノブを回してAUXスイッチを選択します。 TIP:ジャックのTipに接続されたスイッチです。 RNG:ジャックのRingに接続されたスイッチです。 T+R:ジャックのTip+Ringに接続されたスイッチです。

TI.P、RN.G、T+.Rと表示されるものはモメンタリーコントロールです。コントロールノブの割り当てにのみ設定でき、踏んでいる間だ けパラメータが切り替わります。

Learnモードで外部コントロールソースを選択する時、再度右側のフットスイッチを押します。ディスプレイにLEARNと表示され、 PitchFactorはAUXスイッチのシグナルを待ちます。ここで設定したいAUXスイッチを押すことで自動的に割り当てられます。右側の フットスイッチを押すことでLEARNモードを終了し、マニュアルセレクトに戻ります。

左右のフットスイッチを使うことで割り当てる機能とスイッチの表示を切替え、自在なセッティングが行えます。 AUXスイッチコントロールのデフォルトセッティングは下記のとおりです。 BYP<>TIP FLX<>RNG TAP<>T+R ※BK+、BK-、P/B、KB0~KB9、FS1~FS3、PDL、TUNコントロールは割り当てられておらず、ディスプレイには---と表示されます。

※1つのスイッチに複数のコントロールを割り当てることもできます。例えばTIPにBYPとTAP、RPT…etc。 これは上手くお使いいただければとても有用ですが、基本的に1つのスイッチに1つのコントロールを割り当てる方が扱いやすくなり ます。新しいコントロールを割り当てる時、以前に設定されていたコントロールが競合しないかを確認し、競合する場合は設定を解 除(---)してからお使い下さい。

設定が完了すれば、中央のフットスイッチを押し、トップレベルシステムメニューに戻ります。

#### MIDI:MIDI機能

システムモードに入り、Encoderノブを回して、MIDIを選択し、Encoderノブを押せばMIDI機能のセッティングモードに入ります。 Encoderノブを回し、MIDIプログラムマップやMIDIチャンネル、MIDIデータバンプなどの機能を選択します。

#### ・RCV CH:MIDIレシーブチャンネル(OFF、OMNI、1~16)

Encoderノブを押し、EncoderノブでMIDIレシーブチャンネル(MIDIシグナルを受信するチャンネル)を選択します。 1~16のMIDIチャンネルナンバーを選択するか、OFFでMIDIを受信しない設定、またはOMNIで全てのMIDIチャンネルを受信 する設定が行えます。

中央のフットスイッチを押せばMIDIメニューに、さらに中央のフットスイッチを押せばトップレベルメニューに戻ります。

#### ・XMT CH:MIDIトランスミットチャンネル(1~16)

Encoderノブを押し、EncoderノブでMIDIトランスミットチャンネル(MIDIシグナルを送信するチャンネル)を選択します。

中央のフットスイッチを押せばMIDIメニューに、さらに中央のフットスイッチを押せばトップレベルメニューに戻ります。

#### ・RCV CTL:MIDI CCメッセージの受信

RCV CTLでは外部MIDIコンティニュアスコントロール(CC)メッセージを使用して各種コントロールの割り当てやシステムコントロー ルを行います。PitchFactorの好きなパラメータ、例えばMixコントロールを外部からコントロールすることができます。MIDI Bendや MIDI CCでコントロールしたいものを選択できます。

EncoderでRCV CTLを選択すると、2つのフィールドがあります。左側のフィールドはコントロールに割り当てるものを、右側のフィー ルドにはコントロールソース(MIDI CCナンバー等)が表示されています。ここでは左側のフィールドで編集するものから説明します。 左側のLEDが点滅していなければ、左側のフットスイッチを押して左側のフィールドに移動して下さい。

#### ・コントロールパラメータの設定

OSW:アウトプットスウェル

Encoderノブで外部コントロールに割り当てるパラメータや機能を選択します。外部からコントロールできるパラメータや機能は下記 のとおりです。 BYP:ユニットのバイパス BK+:バンクナンバーが上昇 BK -:バンクナンバーが下降 TAP:タップテンポスイッチ FLX:Flex/Learnスイッチスイッチ P/B:PLAYモードとBANKモードを切替え KB0~KB9:パラメータコントロールノブ FS1~3:オルタナティブモード PDL:MIDIエクスプレッションペダル ACT:アクティブ(エフェクトONのみ。バイパスはできません。) TOG:アクティブとバイパスの切替え TUN:チューナーの起動/終了 ISW:インプットスウェル

パラメータコントロールノブは、それぞれ最小値と最大値を設定します。

パラメータコントロールノブを指定し、ディスプレイにKB0~KB9が表示された時、0~127のMIDI CCの値でパラメータの値のレンジ を設定できます。左側のフットスイッチを踏むことでMIN VALが表示されます。Encoderノブを回し、最小値を設定します。 再度左側のフットスイッチを押せば最大値、MAX VALの設定に移ります。Encoderノブを回して最大値を設定します。

MIDI CCは0~127の値を送信します。最小値はMIDI CCが0を、最大値はMIDI CCが127を送信した時に割り当てられます。

これらのパラメータは全てのプリセットに有効になります。

※最小値と最大値は見かけ上のもので、実際には最小値に最大値より大きな値を設定することも出来ます。この時、MIDI CCの値 が上がるとパラメータの値が下がります。

※複数の外部コントローラーに同じパラメータを割り当てることもできます。 新しいコントロールを割り当てる時、以前に設定されていたコントロールが競合しないかを確認し、競合する場合は設定をクリアして ください。クリアするにはパラメータ/機能を選択し、MIDI CCを---に設定して下さい。

#### ・外部コントロールソースの設定

右側のフットスイッチを押し、外部コントロールソースフィールドの編集を行います。ここでは2種類の選択方法があります。 マニュアルセレクトとLearnモードです。

マニュアルセレクトでは、シンプルにEncoderノブを回してMIDIソースを選択します。 ---:何も選択されていません。 BND:MIDIピッチベンドを使用します。 C0~C99:MIDI CCメッセージの0~99です。

Learnモードでコントロールソースを選択する場合、再度右側のフットスイッチを押します。ディスプレイにLEARNと表示され、 PitchFactorはMIDIのシグナルを待ちます。ここで設定したいMIDIメッセージを送信することで自動的に割り当てられます。右側の フットスイッチを押すことでLEARNモードを終了し、マニュアルセレクトに戻ります。

左右のフットスイッチを使うことで割り当てる機能とスイッチの表示を切替え、自在なセッティングが行えます。デフォルトパッチでは、 パラメータ/機能は---に設定され、何も割り当てられていません。

中央のフットスイッチを押せばMIDIメニューに、さらに中央のフットスイッチを押せばトップレベルメニューに戻ります。

#### ・XMT CC:コントロールノブでMIDI CCを送信する。

デフォルトパッチは下記のとおりです。 PDL>C15  $KBO > C22$  $KB1 > C23$  $\cdot$ 

 ・  $\overline{a}$  ・ ・  $KB9 > C31$ 

XMT CCはPitchFactorのコントロールノブやエクスプレッションペダルをMIDIコントローラーとして使用することができます。

Encoderノブを押してXMT CCを選択すると、2つのフィールドがあります。左側のフィールドはコントロールソース、右側のフィールド にはコントロールに割り当てるものが表示されています。ここでは左側のフィールドで編集するパラメータを説明します。左側のLED が点滅していなければ、左側のフットスイッチを押して左側のフィールドに移動して下さい。

#### ・コントロールソースの選択

Encoderノブを回してコントロールソースを選択します。下記から選択できます。 PDL:エクスプレッションペダル KB0~KB9:パラメータコントロールノブ TIP:AUXスイッチのTip RNG:AUXスイッチのRing T+R:AUXスイッチのTip+Ring

#### ・コントロールソースの割り当て

右側のフットスイッチでMIDI CCをどのコントロールソースに割り当てるかを設定できます。下記から選択できます。 OFF:コントロールソースを割り当てません。 C0~C99:MIDI CCの0~99を割り当てます。

左右のフットスイッチを切替えることでソースと割り当てを切替えて表示し、様々なセッティングが行えます。

中央のフットスイッチを押せばMIDIメニューに、さらに中央のフットスイッチを押せばトップレベルメニューに戻ります。

#### ・RCV MAP:MIDIプログラムチェンジレシーブマップの制作

MIDIプログラムチェンジマップは、手持ちの様々なMIDIコントローラーを使用してPitchFactorのプリセットを自在に呼び出すことが できます。コンパクトMIDIコントローラーはもちろん、MIDIシーケンサー等でもコントロールできます。Encoderノブを押し、RCV MAP を選択します。この機能ではMIDIプログラムチェンジメッセージを受信した時に呼び出すプリセットを設定します。 ※プリセットがBypassed(バイパス状熊)で保存されている時、MIDIプログラムチェンジコマンドでプリセットをロードするとペダルが バイパスとなります。

ディスプレイの左側のフィールドにはプログラムナンバー(0~127)が表示され、右側のフィールドにはプリセットナンバー(1:1~ 50:2)とTOG、BYP、ACT、OFFが表示されます。TOG、BYP、ACTはバイパスのセッティングを行います。 BYPASS:プリセットロード時にSpaceをバイパスにします。 ACTIVE:プリセットロード時にSpaceをアクティブにします。 TOGGLE:プリセットロード時にSpaceがバイパスならアクティブに、アクティブならバイパスにします。

MIDIプログラムチェンジナンバーの選択は2種類の方法があります。マニュアルセレクトとLearnモードです。マニュアルセレクトの場 合、左側のフットスイッチLEDが点滅している時にEncoderノブを回してプログラムナンバーを選択します。

Learnモードを使用する場合、再度左側のフットスイッチを押します。PitchFactorはMIDIのシグナルを待ちます。ここで設定したい MIDIプログラムチェンジナンバーを送信することで自動的に割り当てられます。左側のフットスイッチを押すことでLEARNモードを 終了し、マニュアルセレクトに戻ります。

右側のフットスイッチを押し、バンクプリセットフィールドへと移動します。Encoderノブを回し、プリセットを選択します。

他のプログラムナンバーを他のプリセットにマッピングする場合、左側のフットスイッチを再度押し、設定したいプログラムナンバーを 選択します。また右側のフットスイッチでプリセットナンバーを選択します。

デフォルトマッピングでは、プログラムナンバー0~99がプリセットナンバー1:1~50:2に割り当てられています。

#### ・XMT MAP:MIDIプログラムチェンジトランスミットマップの制作

BANKモードでは、フットスイッチでプリセットを読み込んだ時、MIDIプログラムチェンジメッセージをMIDI OutやUSBから送信できま す。例えば他のEventideストンプボックスを始めとするMIDI機器のプリセット等を同時に変更することができます。

MIDIプログラムチェンジトランスミットマップの制作には、Encoderノブを押してXMT MAPを選択します。 ディスプレイの左側のフィールドにはプリセットナンバー(1:1~50:2)が、右側のフィールドにはOFF、またはプログラムナンバー (0~127)が表示されます。

デフォルトマッピングでは、プログラムナンバー0~99がプリセットナンバー1:1~50:2に割り当てられています。

左側のフットスイッチを押し、プリセット/エフェクトフィールドに移動します。Encoderノブを回してプリセットを選択します。 右側のフットスイッチを押し、プログラムナンバーフィールドへ移動します。Encoderノブを回してプログラムナンバーを選択します。

※MIDIプログラムチェンジナンバーを送信するには、MIDIプログラムチェンジトランスミットがONになっている必要があります。 デフォルトセッティングはOFFです。MIDIメニューの中で設定できます。

※PitchFactorのプリセットがMIDIプログラムチェンジメッセージで呼び出された時、ここで設定したMIDIプログラムチェンジメッセー ジは送信されません。

中央のフットスイッチを押せばMIDIメニューに、さらに中央のフットスイッチを押せばトップレベルメニューに戻ります。

#### ・CTL XMT:MIDI CCメッセージの送信設定(ON/OFF)

Encoderノブを押し、CTL XMTを選択します。Encoderノブを回してMIDI CCメッセージを送信するかどうかを設定します。 このセッティングはパラメータノブでMIDIコントロールメッセージを送信するかを決定します。

中央のフットスイッチを押せばMIDIメニューに、さらに中央のフットスイッチを押せばトップレベルメニューに戻ります。

#### ・PGM XMT:MIDIプログラムチェンジメッセージの送信設定(ON/OFF)

Encoderノブを押し、PGM XMTを選択します。Encoderノブを回してMIDIプログラムチェンジメッセージを送信するかどうかを設定し ます。ONの時、プリセットをフットスイッチで選択するとMIDIプログラムチェンジメッセージが送信されます。

中央のフットスイッチを押せばMIDIメニューに、さらに中央のフットスイッチを押せばトップレベルメニューに戻ります。

#### $\cdot$ SYS ID:MIDI SysEx ID $(1\sim16)$

Encoderノブを押し、SYS IDを選択します。Encoderノブを回してMIDI SysEx IDを設定します。プリセットやシステムセッティングの バックアップ、レストアに使用します。

中央のフットスイッチを押せばMIDIメニューに、さらに中央のフットスイッチを押せばトップレベルメニューに戻ります。

#### ・OUTPUT:MIDI Outの設定(XMT、THRU、THRU+C、MERGE)

Encoderノブを押し、OUTPUTを選択します。Encoderノブを回してMIDIアウトプットモードを下記から選択します。 XMT:PitchFactorのMIDIデータだけを送信します。MIDIインプットのデータは送信されません。 THRU:PitchFactorに送信されたMIDIデータをそのまま送信します。 THRU+C:PitchFactorに送信されたMIDIデータに加え、PitchFactorでジェネレートしたMIDIクロックを送信します。 MERGE:PitchFactorに送信されたMIDIデータをコピーし、新たに送信し直します。

※OUTPUTがTHRUに設定されている時、PitchFactorのMIDIトランスミット機能は無効となります。

※THRU+CとMERGEを設定した時、大きすぎるMIDIアクティビティを受信すると、PitchFactorの動作が重くなることがあります。

中央のフットスイッチを押せばMIDIメニューに、さらに中央のフットスイッチを押せばトップレベルメニューに戻ります。

#### ・DUMP:ダンプセレクト(ALL、ACTIVE、PRESET、SYSTEM)

Encoderノブを押し、DUMPを選択します。Encoderノブを回してSysExダンプを通してバックアップする内容を設定します。 ALL:全てのプリセットとシステムセッティングをバックアップします。 ACTIVE:選択されているプリセットセッティングだけをバックアップします。 PRESET:100のプリセットを全てバックアップします。 SYSTEM:システムセッティングだけをバックアップします。

中央のフットスイッチを押せばMIDIメニューに、さらに中央のフットスイッチを押せばトップレベルメニューに戻ります。

#### ・CLK IN:MIDIインプットクロックの設定(ON/OFF)

Encoderノブを押し、CLK INを選択します。Encoderノブを回し、MIDIクロックを受信するかどうかを設定します。 ONの時、入力されたMIDIクロックはTapコントロールに代わり、テンポソースとして使用します。

中央のフットスイッチを押せばMIDIメニューに、さらに中央のフットスイッチを押せばトップレベルメニューに戻ります。

#### ・CLK OUT:MIDIアウトプットクロックの設定(ON/OFF)

Encoderノブを押し、CLK OUTを選択します。Encoderノブを回し、MIDIクロックを送信するかどうかを設定します。 ONの時、PitchFactorはテンポをMIDIクロックとして出力します。

中央のフットスイッチを押せばMIDIメニューに、さらに中央のフットスイッチを押せばトップレベルメニューに戻ります。

#### ・CLK FLT:MIDIクロックフィルタの設定(ON/OFF)

Encoderノブを押し、CLK FLTを選択します。Encoderノブを回してMIDIクロックフィルタのON/OFFを設定します。 ONの時、PitchFactorは入力されたMIDIクロックをフィルタリングします。MIDIクロックが不安定な時などに使用します。 フィルタリング処理を行うことでMIDIクロックスピードが変わったり、遅延が起こる場合もあります。

中央のフットスイッチを押せばMIDIメニューに、さらに中央のフットスイッチを押せばトップレベルメニューに戻ります。

#### GLOBAL:グローバルセッティング

システムモードに入り、Encoderノブを回してGLOBALを選択します。EncoderノブでMIXやTEMPOなどを選択できます。

#### ・MIX:グローバルMIX(ON/OFF)

Encoderノブを押し、MIXを選択します。Encoderノブを回し、グローバルMIXの設定を行います。Mixコントロールはプリセットごとに 設定されていますが、プリセットチェンジでMixを変化させたくない場合にグローバルMIXを使用します。 グローバルMIXをONにすると、全てのMixセッティングがグローバルMIXの設定に変わります。

中央のフットスイッチを押せばGLOBALメニューに、さらに中央のフットスイッチを押せばトップレベルメニューに戻ります。

#### ・TEMPO:グローバルTEMPO(ON/OFF)

Encoderノブを押し、TEMPOを選択します。Encoderノブを回し、グローバルTENMPOの設定を行います。テンポはプリセットごとに 設定されていますが、プリセットチェンジでテンポを変化させたくない場合にグローバルTEMPOを使用します。 グローバルTEMPOをONにすると、全てのテンポセッティングがグローバルTEMPOの設定に変わります。

中央のフットスイッチを押せばGLOBALメニューに、さらに中央のフットスイッチを押せばトップレベルメニューに戻ります。

#### ・ISW:インプットスウェル(ON/OFF)

Encoderノブを押し、ISWを選択します。EncoderノブでグローバルインプットスウェルのON/OFFを設定します。グローバルインプッ トスウェルがONの時、プリセットごとの設定にかかわらずインプットスウェルは常にアクティブとなります。

中央のフットスイッチを押せばGLOBALメニューに、さらに中央のフットスイッチを押せばトップレベルメニューに戻ります。

#### ・OSW:グローバルアウトプットスウェル(ON/OFF)

Encoderノブを押し、OSWを選択します。EncoderノブでグローバルアウトプットスウェルのON/OFFを設定します。グローバルアウト プットスウェルがONの時、プリセットごとの設定にかかわらずアウトプットスウェルは常にアクティブとなります。

中央のフットスイッチを押せばGLOBALメニューに、さらに中央のフットスイッチを押せばトップレベルメニューに戻ります。

#### UTILITY:ユーティリティ

システムモードに入り、Encoderノブを回してUTILITYを選択します。 Encoderノブを押せば、様々なユーティリティの設定が行えます。

#### ・ROUTE:ルーティングモードの設定(NORMAL、PRE.PST、WET.DRY)

Encoderノブを押し、ROUTEを選択します。Encoderノブでルーティングモードの設定ができます。 ルーティングモードの詳細についてはユーザーガイドのルーティングの項目を参照してください。

中央のフットスイッチを押せばUTILITYメニューに、さらに中央のフットスイッチを押せばトップレベルメニューに戻ります。

#### ・KNOBS:ノブの動作の設定(NORMAL、CATCHUP、LOCKED)

Encoderノブを押し、KNOBSを選択します。Encoderノブでパラメータノブを動かした時の動作の設定ができます。 ここではノーマル、キャッチアップとロックを設定できます。キャッチアップについてはユーザーガイドのキャッチアップの項目を参照 してください。ノーマルモードでは全てのノブがアクティブとなり、ノブを動かすと現在のノブの位置からパラメータを変更します。 ロックに設定すると、ノブを動かしてもパラメータが変わりません。ステージなどで設定を変更したくない時に使用します。

中央のフットスイッチを押せばUTILITYメニューに、さらに中央のフットスイッチを押せばトップレベルメニューに戻ります。

#### ・SPILL:スピルオーバーの設定(ON、OFF)

Encoderノブを押し、SPILLを選択します。EncoderノブでスピルオーバーのON/OFFを設定します。スピルオーバーがOFFの時、 プリセットを変更するとエコーなどの以前のプリセットのエフェクトがカットされます。スピルオーバーをONにすると、次のプリセットの エフェクトがフェードインします。

中央のフットスイッチを押せばUTILITYメニューに、さらに中央のフットスイッチを押せばトップレベルメニューに戻ります。

#### ・BANKS:アクティブプリセットバンクの設定(1-50)

Encoderノブを押してPRESETを選択し、左側のフットスイッチとEncoderノブでバンクの最小値を、右側のフットスイッチと Encoderノブでバンクの最大値を設定します。 アクティブプリセットバンクはフットスイッチ、Encoderノブで選択する場合にのみ有効で、MIDIプログラムチェンジでは全てのプリ セットを選択することができます。

中央のフットスイッチを押せばUTILITYメニューに、さらに中央のフットスイッチを押せばトップレベルメニューに戻ります。

#### ・SOURCE:接続する楽器の選択(GUITAR、BASS、SYNLEAD、SYNBASS)

Encoderノブを押してSOURCEを選択し、Encoderノブで接続する楽器のタイプを設定します。SYNLEADはリードシンセ、SYNBASS はシンセベースです。

中央のフットスイッチを押せばUTILITYメニューに、さらに中央のフットスイッチを押せばトップレベルメニューに戻ります。

#### ・PDLOCK:ペダルロックの設定(ON/OFF)

Encoderノブを押してPDLOCKを選択し、EncoderノブでON/OFFを設定します。 ペダルロックがOFFの時、エクスプレッションペダルを使用することができます。

ONにすると、エクスプレッションペダルが使用できなくなり、全てのエクスプレッションペダルセッティングはロックされます。

中央のフットスイッチを押せばUTILITYメニューに、さらに中央のフットスイッチを押せばトップレベルメニューに戻ります。

#### ・PDLCAL:エクスプレッションペダルキャリブレート(ON/OFF)

Encoderノブを押してPDLCALを選択し、EncoderノブでON/OFFを設定します。OFFをにするとエクスプレッションペダルの オートキャリブレートを行いません。

中央のフットスイッチを押せばUTILITYメニューに、さらに中央のフットスイッチを押せばトップレベルメニューに戻ります。

#### ・SER#:シリアルナンバー

Encoderノブを押し、SER#を選択するとディスプレイにPitchFactorのシリアルナンバーが表示されます。

中央のフットスイッチを押せばUTILITYメニューに、さらに中央のフットスイッチを押せばトップレベルメニューに戻ります。

#### ・SW VER:ソフトウェアバージョン

Encoderノブを押し、SW VERを選択すると、現在インストールされているPitchFactorのソフトウェアバージョンが表示されます。

中央のフットスイッチを押せばUTILITYメニューに、さらに中央のフットスイッチを押せばトップレベルメニューに戻ります。

# H9 Control

5.0.0以降のバージョンのPitchFactorは、H9 Controlアプリケーションを使用してWindows、MACOSXなどと接続してコントロール することができます。H9 Controlでは、無限大のプリセット、各パラメータの簡単なコントロールや新たなアルゴリズムのダウンロード などが可能です。

H9 Controlは、Eventideのウェブサイトからダウンロードすることができます。

#### H9 Control for iOS

https://itunes.apple.com/us/app/h9-control/id568128041?mt=8 (iTunes Storeから検索も可能)

H9 Control App for Windows

https://www.eventideaudio.com/support/downloads/h9-control-app-windows

H9 Control App for Mac OSX 10.10

#### https://www.eventideaudio.com/support/downloads/h9-control-app-mac-osx-1010

H9 Controlを使用するには、PitchFactorと各デバイスをUSBで接続します。また、先にEventideアカウントにてPitchFactorのアク ティベートをしておく必要があります。iOS機器と接続するには、Apple Camera Connection Kitを使用してください。

●Eventideアカウントの登録

#### https://www.eventideaudio.com/user/register (英語のサイトとなります。)

こちらのURLから、Eventideアカウントの作成(上部のCreate New Account)、およびお手持ちの製品の登録を行って下さい。 ユーザーネーム、メールアドレス、パスワードを登録していただきます。登録後、Eventideからご登録いただいたアドレスにメールが 届きますので、そちらに記載されているURLにアクセスしていただくことで登録が完了します。

・改めてhttps://www.eventideaudio.com/ にアクセスします。ログイン状態になっていると思いますが、そうでない場合は先ほどご 登録いただいたユーザーネームとパスワードでログインします。

#### ●お手持ちのPitchFactorをアカウントに登録 (アクティベーション)

·https://www.eventideaudio.com/ の右上にあるMy Accountをクリックします。すると次のページの右上にRegister a New Product という項目があるので、そちらをクリックします。

・Product CategoryからHardwareを選択し、続いてProductからPitchFactorを選択します。その後出てくるSerial numberの欄にシリ アルナンバーを登録します。その他項目(Purchase store=ご購入店、Purchase city=ご購入場所、Purchase date=ご購入日)は 登録しなくてもかまいません。

# ファクトリーセッティングのレストアとソフトウェアアップデート

#### ファクトリーシステムセッティングへのリセット

右側のフットスイッチとEncoderノブををホールドしながら電源を投入(アダプターの接続)を行い、ディスプレイにCLEAR SETUPと 表示されるまでホールドを続けるとシステム設定を初期設定に戻すことができます。

#### ファクトリープリセットとシステムセッティングのリセット

中央のフットスイッチとEncoderノブをホールドしながら電源を投入し、ディスプレイにINITIALIZINGと表示されるまでホールドを続け るとプリセット全体とシステム設定を初期設定に戻します。

この操作は取り消すことが出来ませんので慎重に行って下さい。

#### ソフトウェアアップデート

●Eventideアカウントの登録

#### https://www.eventideaudio.com/user/register (英語のサイトとなります。)

こちらのURLから、Eventideアカウントの作成(上部のCreate New Account)、およびお手持ちの製品の登録を行って下さい。 ユーザーネーム、メールアドレス、パスワードを登録していただきます。登録後、Eventideからご登録いただいたアドレスにメールが 届きますので、そちらに記載されているURLにアクセスしていただくことで登録が完了します。

#### ●アップデートソフトウェアのダウンロード

ソフトウェアアップデートにはH9 Control、またはEventide Direct Updaterを使用します。 Eventide Direct Updaterは下記URLからダウンロードできます。

Eventide Direct Updater Windows

https://www.eventideaudio.com/support/downloads/eventide-direct-updater-windows

Eventide Direct Updater OSX 10.10

https://www.eventideaudio.com/support/downloads/eventide-direct-updater-osx-1010

Eventide Direct Updater Mac

#### https://www.eventideaudio.com/support/downloads/eventide-direct-updater-mac

・H9 Controlでのアップデート方法

お手持ちのEventideデバイスとPC/Mac/iOSを接続し、H9 Controlを起動します。初回起動時等に、Eventideアカウントのユーザー ネームとパスワードの入力が必要となります。エフェクトが認識されると、内蔵しているエフェクトアルゴリズムがH9 Control上でアク ティブになります。

ソフトウェア/アプリ右下、右から2番めにある「ペダル」という項目を選択し、続いて下から2番めの「ストンプボックスのソフトウェアを アップデートする」を選択することでアップデートが開始されます。

アップデートには数分程度かかることがあり、またペダルが数回再起動する場合があります。アップデートにともない、設定していた プリセットがリセットされる場合もあります。

・Eventide Direct Updaterでのアップデート方法 お手持ちのEventideデバイスとPC/Macを接続し、Eventide Direct Updaterを起動します。

・Select Eventide Deviceで対象のデバイスを、Select Update for Deviceで、アップデートしたいデバイスを選択します。アップデー トファイルから直接アップデートを行う場合、ここでUpdate from Fileからアップデートファイルを直接指定します。

・Start Updateからアップデートを行います。アップデートには数分程度かかることがあり、またペダルが数回再起動する場合があり ます。アップデートにともない、設定していたプリセットがリセットされる場合もあります。

# MIDI Imprementaiton Chart

Mode 1: Omni On, Poly Mode 2: Omni On, Mono O=Yes Mode 3: Omni Off, Poly Mode 4: Omni Off, Mono X=No

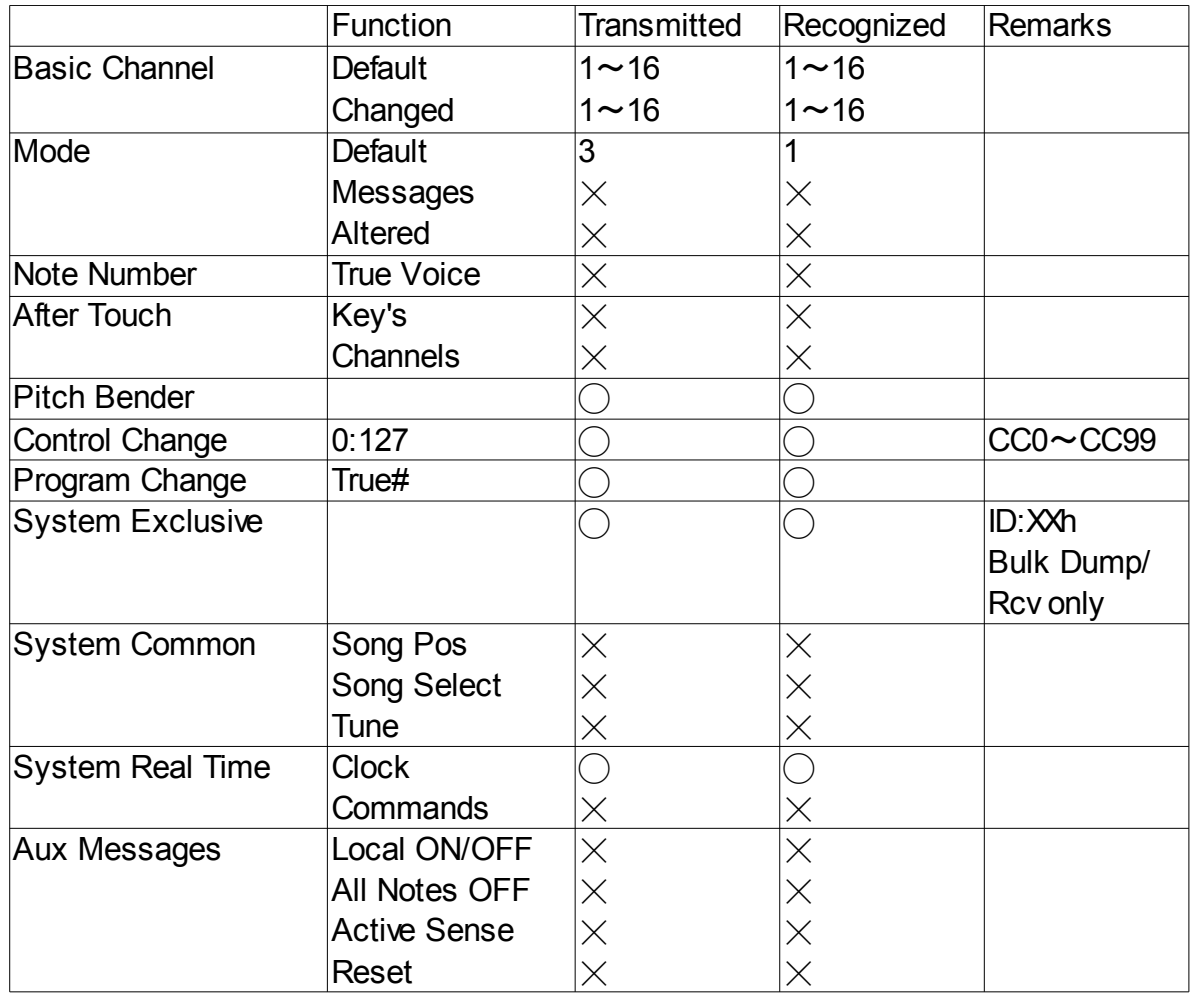

# Specifications

Analog I/O Input Impedance 500K ohms (mono) 1 Meg (stereo)

#### Output Impedance

470 ohms

#### Recommended Load Impedance

10K ohms or greater

#### Connectors

Input 1 (mono)  $-\frac{1}{4}$  inch mono phone jack **Input 2** -  $\frac{1}{4}$  inch mono phone jack Output 1 (mono) – ¼ inch mono phone jack Output 2 – ¼ inch mono phone jack Expression Pedal – ¼ inch mono phone jack

Aux Switch – ¼ inch stereo phone jack

USB – Type B Socket. Use USB 2.0 cables only.

#### AC Adaptor Jack

MIDI In – Five pin DIN (Female)

MIDI Out/Thru – Five pin DIN (Female)

#### Power Supply

9 VDC, 500 ma, Tip hot (+)

#### Dimensions

English: 4.8" (H) x 7.5" (W) x 2.12" (D) Metric: 122 (H) x 190 (W) x 54 (D) mm

#### Weight

PitchFactor 2.15 lbs, 1 kG ※スペシフィケーションは予告なく変更される場合があります。